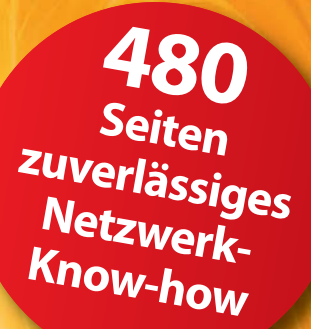

# **XL-EDITION**

**Rudolf G. Glos, Michael Seemann**

# **Heim-Netzwerke**

## (V)DSL· WLAN · NAS · Media Server und Co.

- ! **Sicherer und reibungsloser Datenverkehr im Heimnetzwerk**
- ! **In jedem Raum Zugriff auf Fotos, Filme und Musikdateien**
- ! **Heimnetz als ideale Schnittstelle für die Heimautomation**

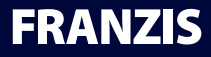

Glos / Seemann **Heimnetzwerke** **Rudolf G. Glos Michael Seemann**

# **XL-EDITION**

# **Heim-Netzwerke**

(V)DSL· WLAN · NAS · Media Server und Co.

#### Bibliografische Information der Deutschen Bibliothek

Die Deutsche Bibliothek verzeichnet diese Publikation in der Deutschen Nationalbibliografie; detaillierte Daten sind im Internet über http://dnb.ddb.de abrufbar.

Alle Angaben in diesem Buch wurden vom Autor mit größter Sorgfalt erarbeitet bzw. zusammengestellt und unter Einschaltung wirksamer Kontrollmaßnahmen reproduziert. Trotzdem sind Fehler nicht ganz auszuschließen. Der Verlag und der Autor sehen sich deshalb gezwungen, darauf hinzuweisen, dass sie weder eine Garantie noch die juristische Verantwortung oder irgendeine Haftung für Folgen, die auf fehlerhafte Angaben zurückgehen, übernehmen können. Für die Mitteilung etwaiger Fehler sind Verlag und Autor jederzeit dankbar. Internetadressen oder Versionsnummern stellen den bei Redaktionsschluss verfügbaren Informationsstand dar. Verlag und Autor übernehmen keinerlei Verantwortung oder Haftung für Veränderungen, die sich aus nicht von ihnen zu vertretenden Umständen ergeben. Evtl. beigefügte oder zum Download angebotene Dateien und Informationen dienen ausschließlich der nicht gewerblichen Nutzung. Eine gewerbliche Nutzung ist nur mit Zustimmung des Lizenzinhabers möglich.

#### **© 2013 Franzis Verlag GmbH, 85540 Haar bei München**

Alle Rechte vorbehalten, auch die der fotomechanischen Wiedergabe und der Speicherung in elektronischen Medien. Das Erstellen und Verbreiten von Kopien auf Papier, auf Datenträgern oder im Internet, insbesondere als PDF, ist nur mit ausdrücklicher Genehmigung des Verlags gestattet und wird widrigenfalls strafrechtlich verfolgt.

Die meisten Produktbezeichnungen von Hard- und Software sowie Firmennamen und Firmenlogos, die in diesem Werk genannt werden, sind in der Regel gleichzeitig auch eingetragene Warenzeichen und sollten als solche betrachtet werden. Der Verlag folgt bei den Produktbezeichnungen im Wesentlichen den Schreibweisen der Hersteller.

Herausgeber: Ulrich Dorn Satz: DTP-Satz A. Kugge, München art & design: www.ideehoch2.de Druck: C.H. Beck, Nördlingen Printed in Germany

**ISBN 978-3-645-60194-8**

# Inhaltsverzeichnis

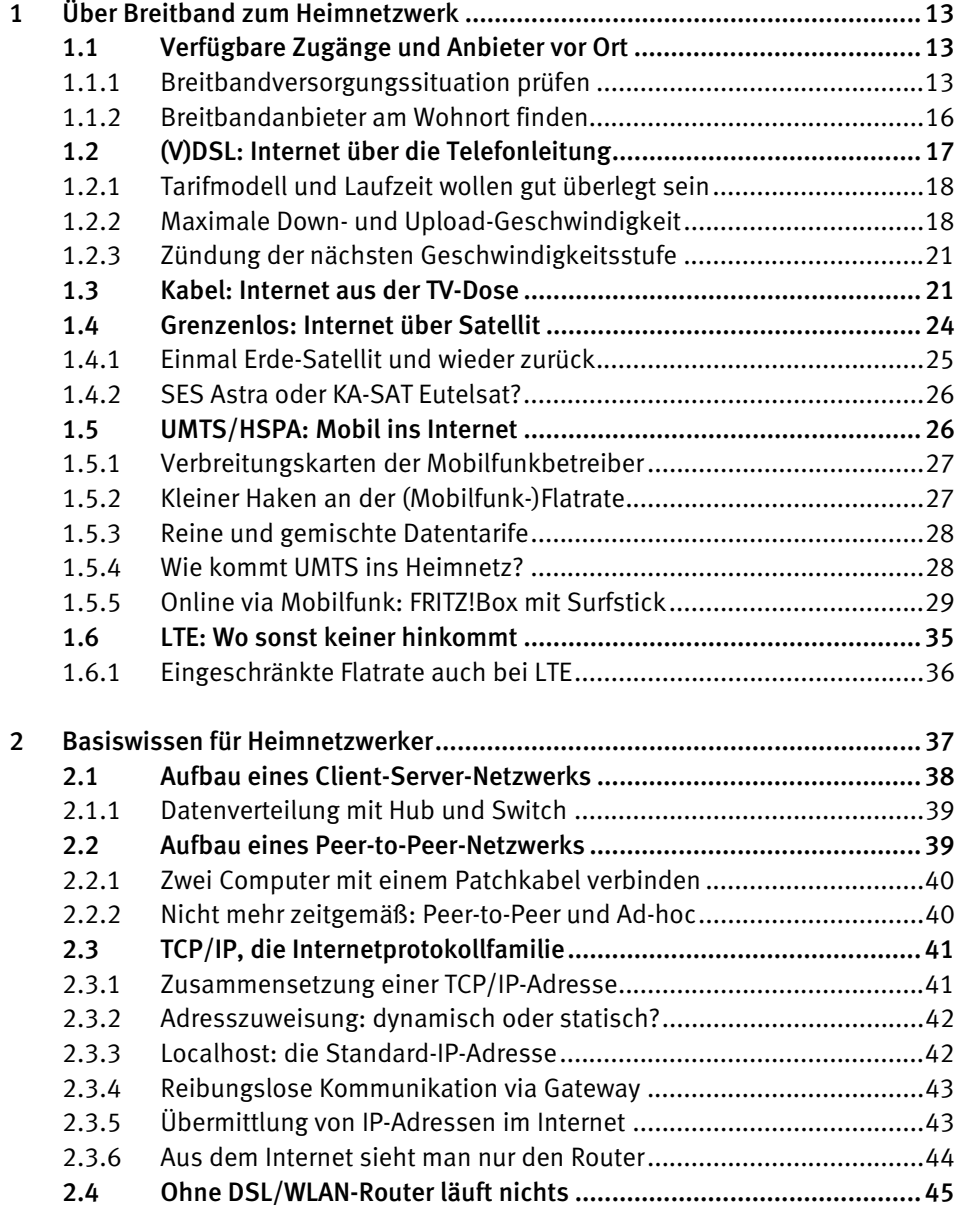

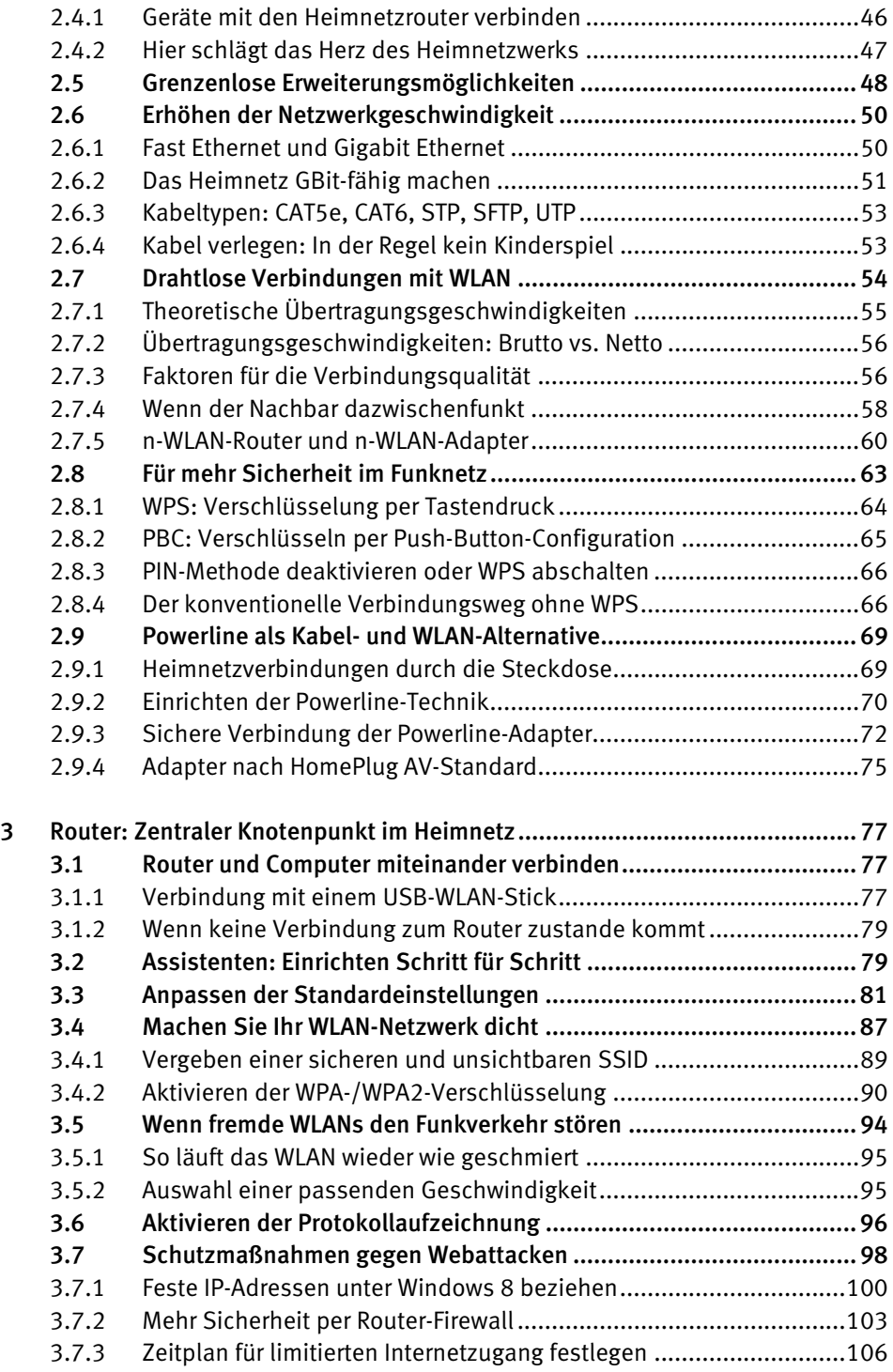

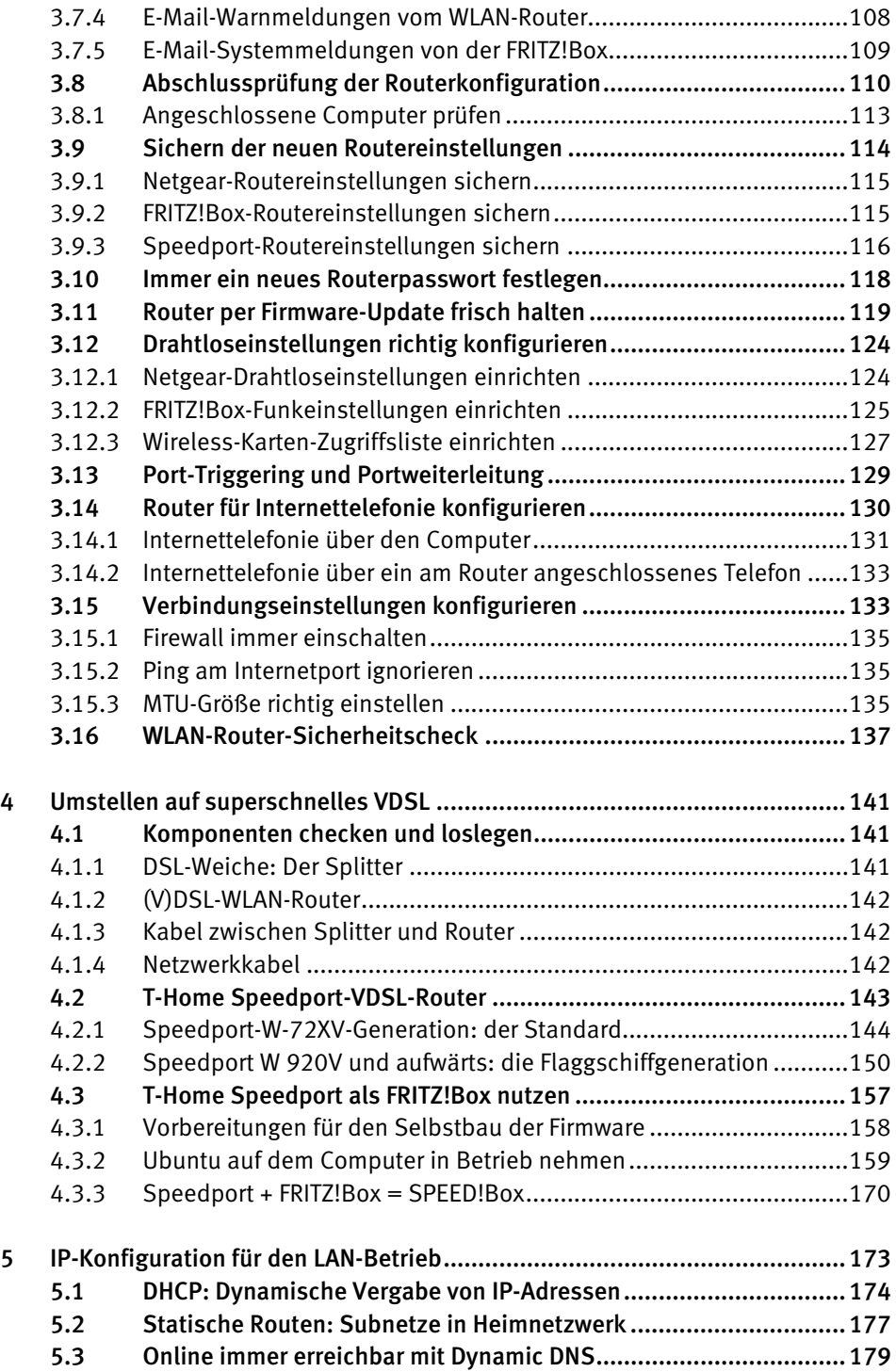

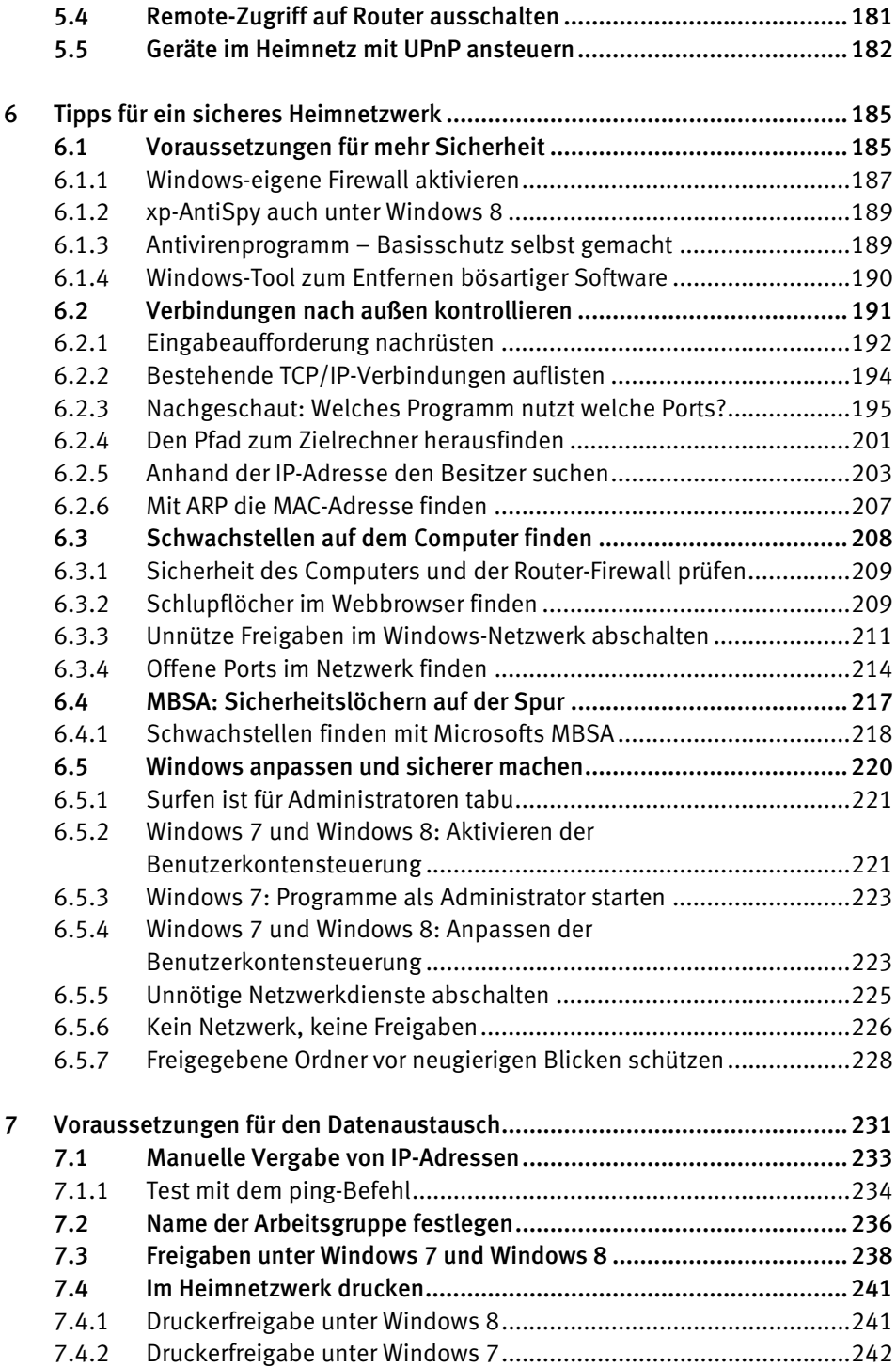

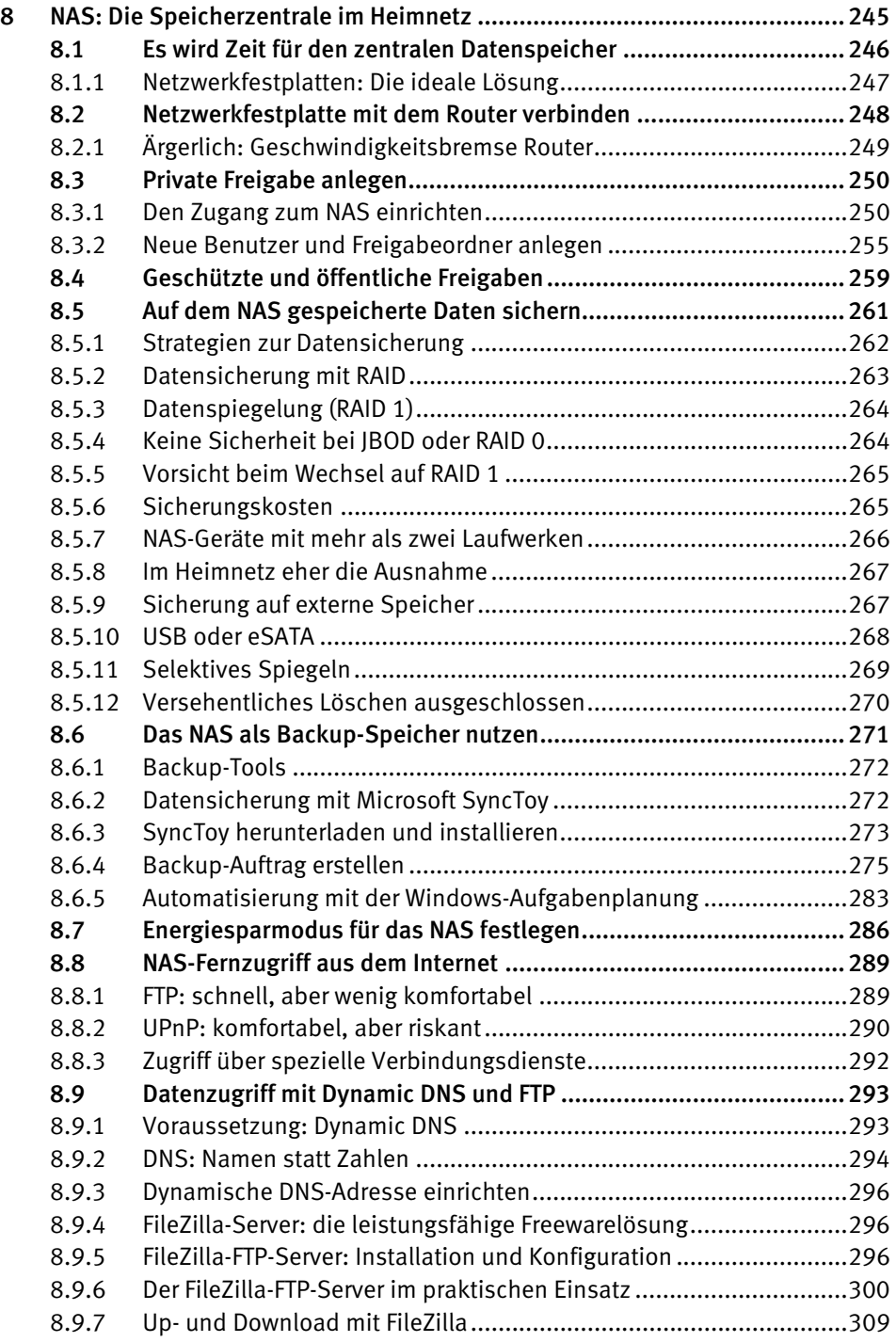

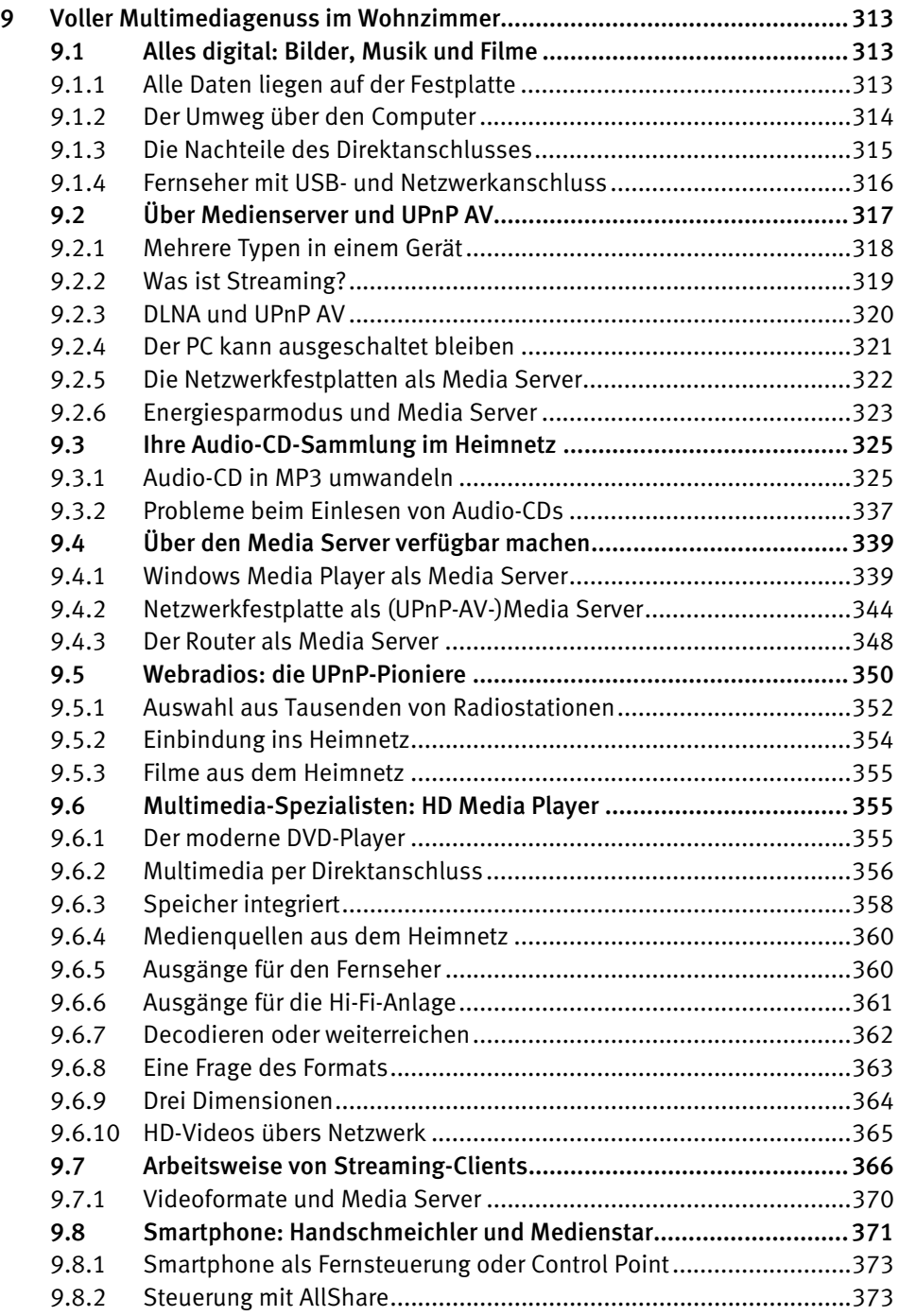

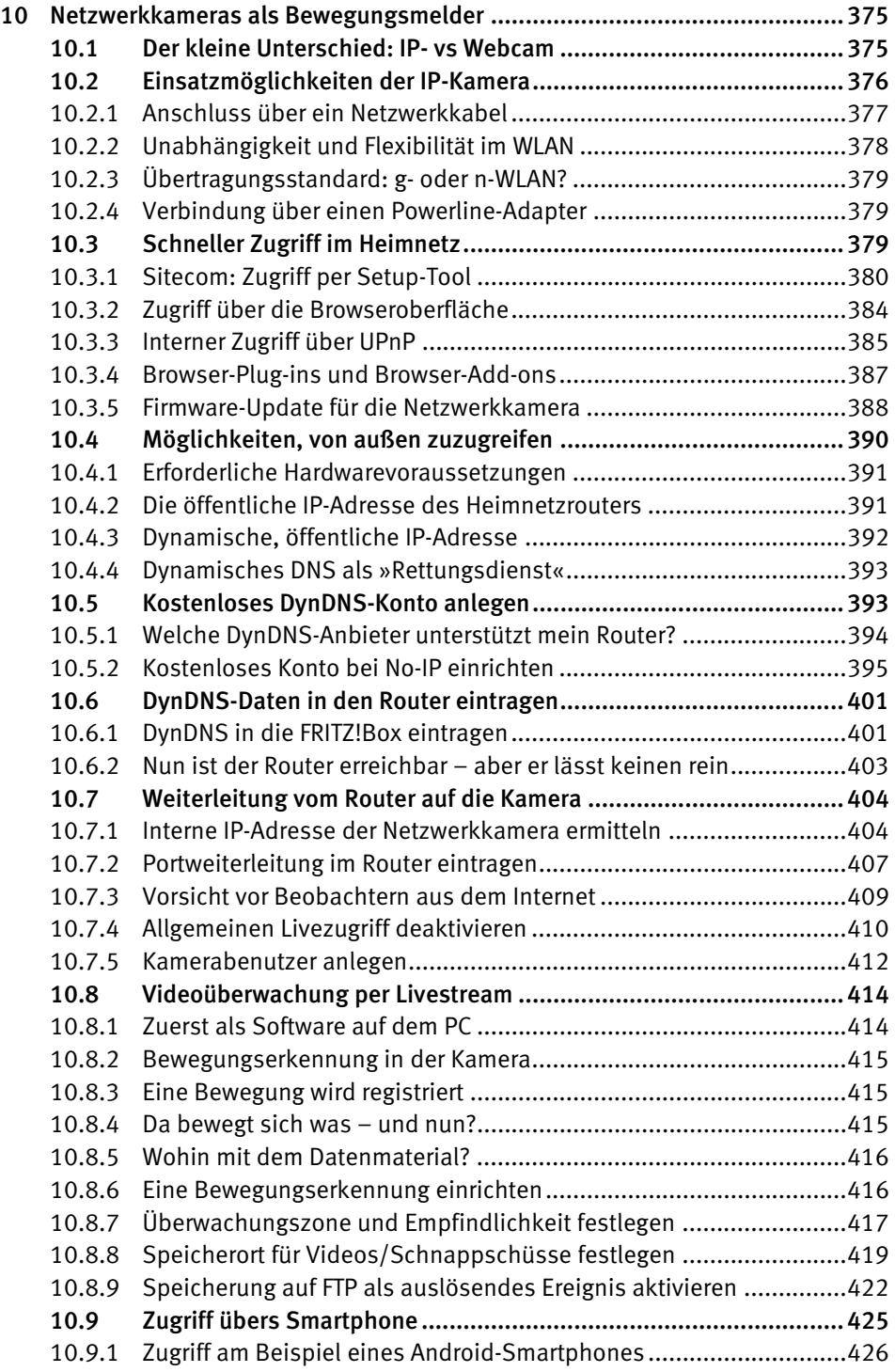

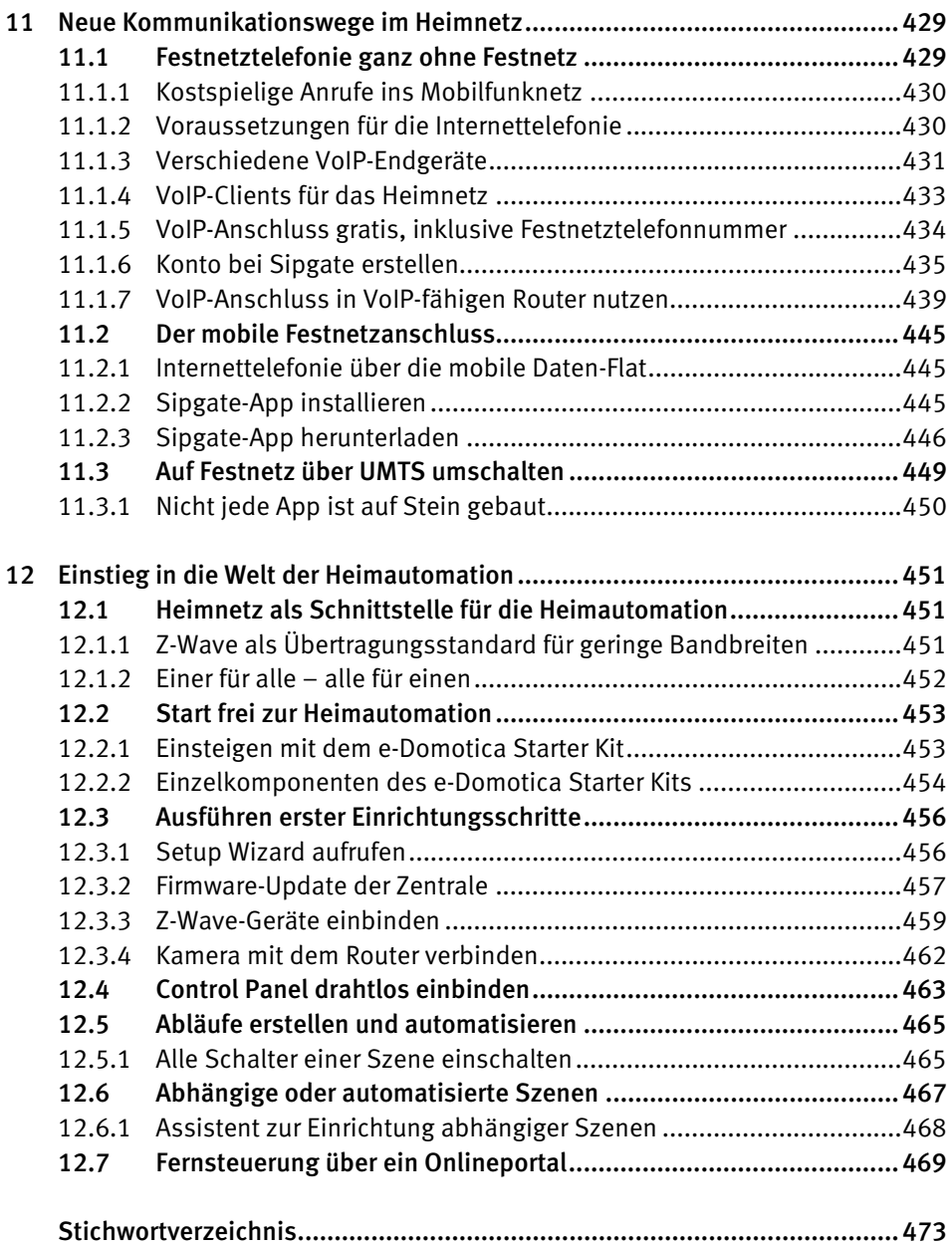

# 1 Über Breitband zum Heimnetzwerk

Unter der Bezeichnung »Heimnetz« oder auch »Heimnetzwerk« können sich nach wie vor nur wenige Menschen etwas Konkretes vorstellen. So mancher denkt dabei gleich an ein kompliziertes Firmennetzwerk, das sich nur von einer professionellen EDV-Abteilung, den sogenannten »Netzwerkern« oder »ITlern«, beherrschen lässt. Dass dem nicht so ist, möchte Ihnen dieses Buch zeigen. Es versorgt Sie mit allen erforderlichen Grundlagen und liefert Ihnen zahlreiche Anwendungsbeispiele sowie praxisorientierte Tipps. Zudem werden Sie eine Reihe nützlicher Geräte und Anwendungen kennenlernen, die sich hervorragend für den Einsatz in Ihrem Heimnetz eignen.

Erfreulicherweise haben die meisten Netzwerkhersteller aus den Fehlern vergangener Jahre gelernt: Sie bieten endlich Produkte an, die speziell für den Heimanwender entwickelt wurden. Das bedeutet: Einrichtung und Bedienung eines Großteils dieser Geräte sind sehr viel einfacher und komfortabler geworden. Damit einher geht eine weitere erfreuliche Entwicklung: die nahezu flächendeckende Verfügbarkeit von breitbandigen Onlinezugängen sowie die stark gesunkenen Gebühren für solche Anschlüsse. Auch diese Entwicklung hat maßgeblich dazu beigetragen, dass ein Anwender überhaupt erst die Möglichkeit hat, sein persönliches Heimnetz zu gestalten.

Tatsächlich ist jeder, der zu Hause einen Breitbandzugang nutzt, bereits ein kleiner »(Heim-)Netzwerker«. Und besser können die Voraussetzungen eigentlich gar nicht sein.

## 1.1 Verfügbare Zugänge und Anbieter vor Ort

Für welchen Zugang soll man sich entscheiden, wenn man seinen Anbieter wechseln möchte oder generell eine neue schnelle Onlineanbindung sucht: DSL, Kabel, UMTS, Satellit oder gar das neue LTE? Zunächst einmal ist zu klären, welche Anschlussmöglichkeiten am eigenen Wohnort verfügbar sind.

#### 1.1.1 Breitbandversorgungssituation prüfen

Einen Überblick über sämtliche verfügbaren Breitbandzugänge verschafft die Webseite *http://www.zukunft-breitband.de*.

1 Rufen Sie die Webseite in Ihrem Browser auf und klicken Sie in der Menüleiste links auf die Rubrik *Breitbandatlas*. In dem sich nun öffnenden Untermenü gehen Sie auf *Breitbandsuche*.

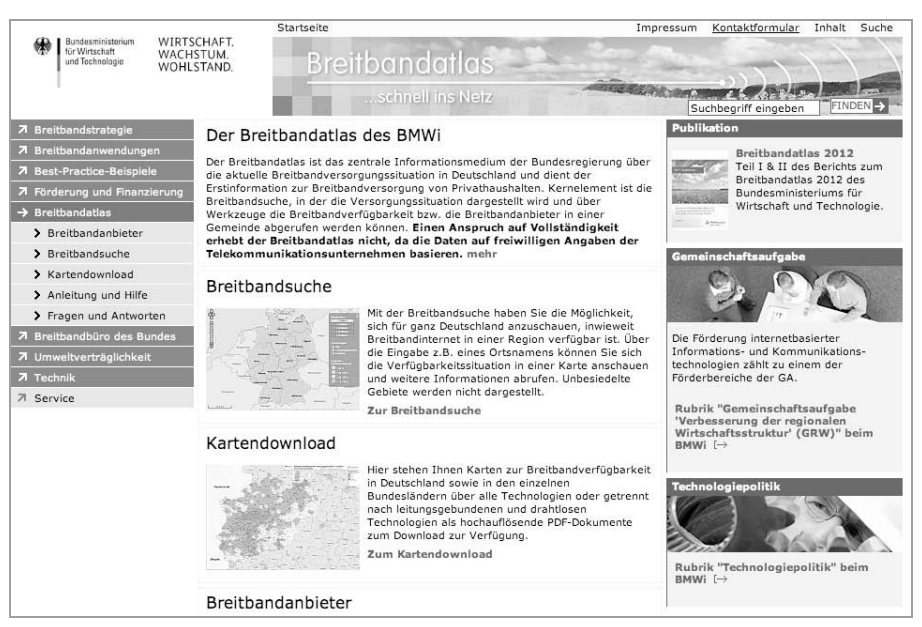

Bild 1.1: Ein guter Einstieg für die Suche nach verfügbaren Anschlussmöglichkeiten.

2 Eine Deutschlandkarte wird angezeigt. Tragen Sie in das Eingabefeld oben links direkt über der Karte den Namen Ihres Wohnorts oder Ihre Postleitzahl ein. In der Legende am rechten Kartenrand können Sie zwischen den Zugangstechnologien *Drahtlos* (z. B. UMTS) und *Leitungsgebunden* (z. B. DSL, TV-Kabel) wählen. Setzen Sie die Auswahl zunächst auf *Leitungsgebunden*.

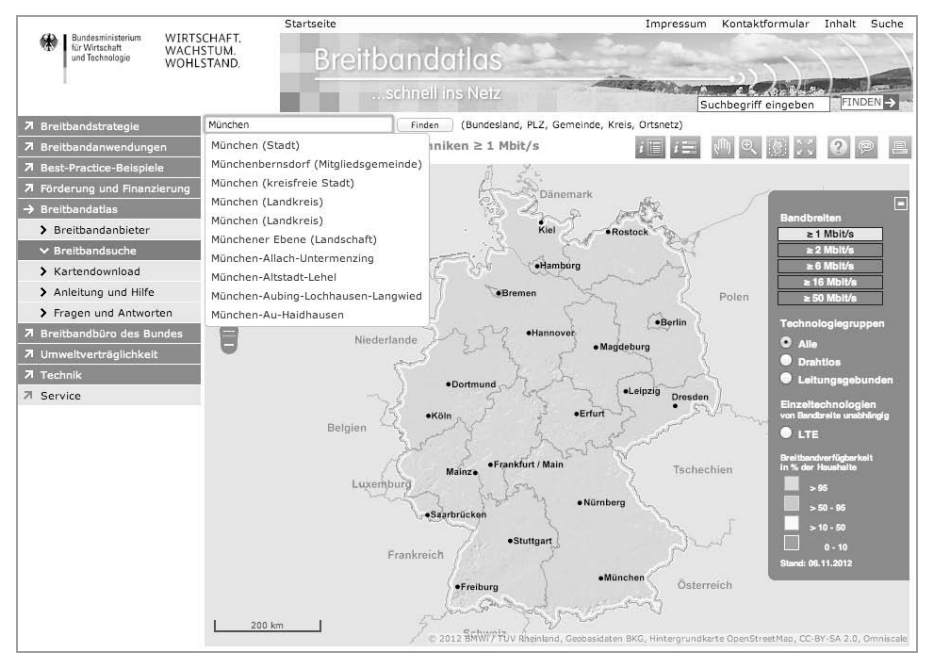

Bild 1.2: Tragen Sie links oben Ihre Postleitzahl oder Ihren Wohnort ein.

- 3 Belassen Sie die Bandbreite auf dem voreingestellten Wert von ≥ *1 Mbit/s*. Nach einem Klick auf die Schaltfläche *Finden* erscheint ein Kartenausschnitt der von Ihnen gewählten Region (in unserem Beispiel ist es die Region um den Düsseldorfer Nordwesten).
- 4 Der Kartenausschnitt zeigt anhand von kleinen, unterschiedlich gefärbten Quadraten, ob und mit welcher prozentualen Wahrscheinlichkeit ein Anschluss für einen Haushalt jeweils verfügbar ist.
- 5 Mithilfe des Lupensymbols oder des Vergrößerungsreglers können Sie recht weit in die Karte hineinzoomen, bis Sie schließlich das Straßennetz erkennen. Auf diese Weise lässt sich der Standort Ihres Hauses oder Ihrer Wohnung sehr genau eingrenzen.

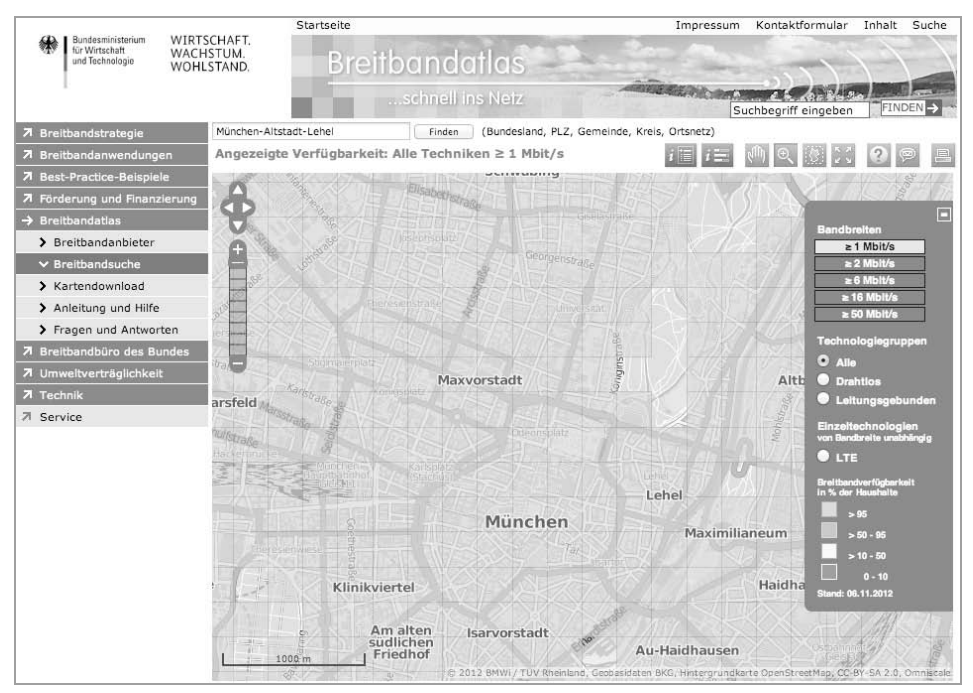

Bild 1.3: Die Genauigkeit der Breitbandatlaskarte reicht bis auf Straßenebene.

In unserem Beispiel (München-Altstadt-Lehel) ist die Verfügbarkeit von Breitband ab einer Übertragungsrate von 1 MBit/s nahezu vollständig gegeben. Jeder Haushalt, der sich innerhalb eines gelben Quadrats befindet, kann mit mindestens 95-prozentiger Wahrscheinlichkeit kabelgebundenes Breitband (DSL, TV-Kabel) mit mindestens 1 MBit/s erhalten.

Dieses Bild ändert sich natürlich von Region zu Region und auch, wenn Sie in der Legende rechts mit der Mindestbandbreite nach oben gehen, zum Beispiel auf einen Wert von ≥ *6 Mbit/s*. Dadurch lässt sich rasch ermitteln, welche Bandbreite oder »Download-Geschwindigkeit« bei Ihnen zu Hause mindestens verfügbar ist.

#### 1.1.2 Breitbandanbieter am Wohnort finden

Ist die Verfügbarkeit erst geklärt, möchte man auch wissen, welche Anbieter oder Provider überhaupt am eigenen Wohnort einen Breitbandanschluss anbieten. Hierzu bietet der Breitbandatlas eine besonders komfortable Funktion:

1 Fahren Sie mit dem Mauszeiger oberhalb der Karte auf das erste Symbol von links (es enthält ein *i* und eine Liste). Das Symbol steht für *Abfrage Breitbandanbieter*. Sobald Sie auf das Symbol klicken, ändert es seine Farbe. Damit ist die Funktion aktiviert.

2 Klicken Sie auf das Symbol und anschließend auf das Quadrat in der Karte, in dem sich Ihr Wohnsitz befindet.

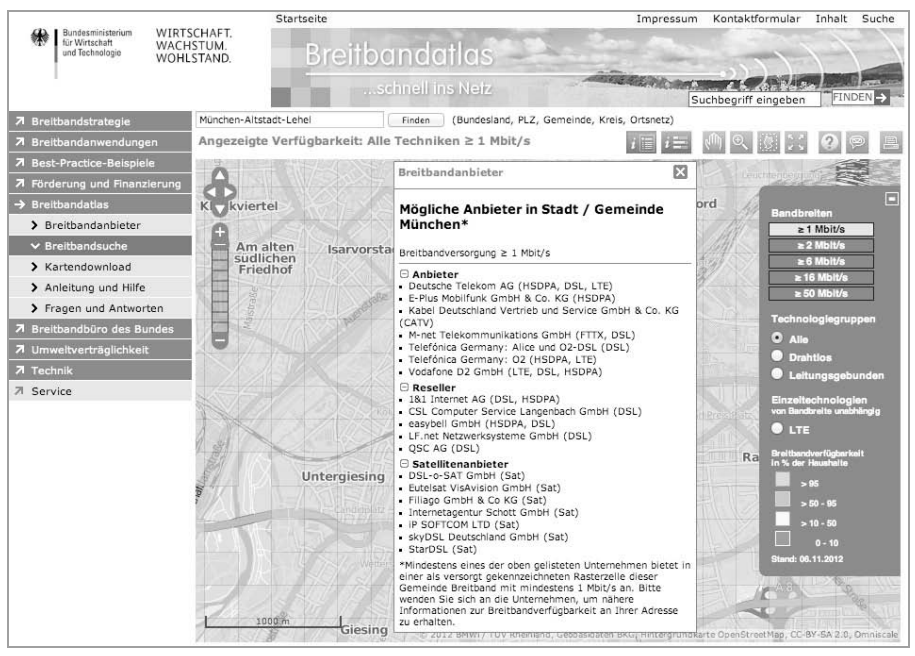

Bild 1.4: Über das Auswahlfeld *i* markieren Sie Ihren Wohnsitz mit einem Fähnchen. Mithilfe der Abfragefunktion werden alle vor Ort verfügbaren Breitbandanbieter aufgelistet.

3 In dem gewählten Quadrat ist nun ein kleines Fähnchen mit einem *i* zu sehen. Wenige Augenblicke später werden in einem Pop-up-Fenster unter *Breitbandanbieter* alle Provider aufgelistet, die an Ihrem Standort Onlinezugänge anbieten.

Falls Sie den neuen Internet Explorer 10 verwenden und Probleme mit der Darstellung oder den Funktionen des Breitbandatlas haben, aktivieren Sie den Kompatibilitätsmodus Ihres Browsers. Klicken Sie dazu im Adressfeld des Internet Explorers auf das kleine Symbol, das wie eine zerrissene Seite aussieht. Im Anschluss aktualisiert sich die Seite und sollte nun korrekt dargestellt werden. In fast allen Regionen Deutschlands stehen meist mehrere breitbandige Zugangsmöglichkeiten bereit. Um Ihnen die Entscheidung zu erleichtern, gehe ich im folgenden Abschnitt auf die wichtigsten überregional verfügbaren Breitbandzugänge ein.

### 1.2 (V)DSL: Internet über die Telefonleitung

Die Verbindungstechnik DSL überträgt Daten über die Telefonleitung (Kupferkabel) zwischen der Telefondose im Haushalt und der Vermittlungsstelle des Netzbetreibers. Die Leitung diente ursprünglich nur für Telefonate. Da jeder Haushalt in Deutschland über einen Telefonanschluss verfügt, könnte (theoretisch) auch jeder einen Breitbandanschluss über DSL nutzen. Dass dem nicht so ist, liegt unter anderem daran, dass es in einigen dünner besiedelten Regionen nach wie vor Vermittlungsstellen gibt, die nicht mit DSL-Technik aufgerüstet sind.

Außerdem spielt die Entfernung zur Vermittlungsstelle eine wichtige Rolle. Je länger das Kabel, desto höher die Dämpfung und desto geringer die maximal mögliche Übertragungsrate. Ist die Dämpfung zu hoch, kommt gar keine Verbindung mehr zustande, was vor allem abseits gelegene Haushalte betrifft.

#### 1.2.1 Tarifmodell und Laufzeit wollen gut überlegt sein

Ist DSL bei Ihnen zu Hause verfügbar, haben Sie die Auswahl zwischen den verschiedensten Tarifmodellen. Da wären zunächst einmal die Rundum-sorglos-Pakete mit DSL- plus Telefon-Flatrate inklusive Hardware (DSL-Modemrouter) und noch einem Handyvertrag dazu. Solche Komplettpakete inklusive Hardware wollen allerdings auch finanziert werden und binden den Kunden in der Regel 24 Monate an den Provider. Nur wer sich relativ sicher ist, dass er in den kommenden zwei Jahren seinen Wohnort nicht wechselt, sollte ein Angebot mit einer solch langen Laufzeit wählen.

Allerdings bieten auch immer mehr DSL-Provider Verträge mit kürzeren Laufzeiten an. Hier gibt's dann die Hardware (DSL-Modemrouter) nicht ganz umsonst, die Zusatzleistungen sind nicht ganz so üppig, oder es wird eine zusätzliche Einrichtungsgebühr erhoben, die bei Verträgen mit längerer Laufzeit entfällt. Jeder DSL-Provider bietet neben dem Datenzugang auch immer einen Telefonanschluss an.

Der Trend geht hier allerdings klar vom Festnetzanschluss (PSTN, ISDN) hin zur Internettelefonie (VoIP). Ein VoIP-Anschluss ist für den Provider kostengünstiger zu managen, hat aber nach wie vor mit diversen Qualitätsmängeln zu kämpfen. Angebote für reine Internetzugänge ohne Telefonanschluss finden sich zumindest bei den großen, überregionalen Anbieten nicht mehr.

#### 1.2.2 Maximale Down- und Upload-Geschwindigkeit

Mit dem aktuellen Verbindungsstandard ADSL2+ lassen sich übers Kupferkabel Download-Raten von bis zu 16 MBit/s (16.000 kBit/s) erreichen. Das gilt jedoch nur für Anschlüsse, die relativ nah an der Vermittlungsstelle liegen oder – genauer gesagt – bei denen das Verbindungskabel möglichst kurz ist. Außerdem muss neben dem DSL-Modem zu Hause auch die Hardware in der Vermittlungsstelle – die sogenannten DSLAMs – mit ADSL2+ ausgestattet sein. Dies kann, wie schon angesprochen, der Grund dafür sein, dass Sie über dasselbe Kupferkabel von Netzbetreiber A (DSLAM mit ADSL2+) eine größere Bandbreite erhalten als von Netzbetreiber B (DSLAM mit ADSL/ADSL2).

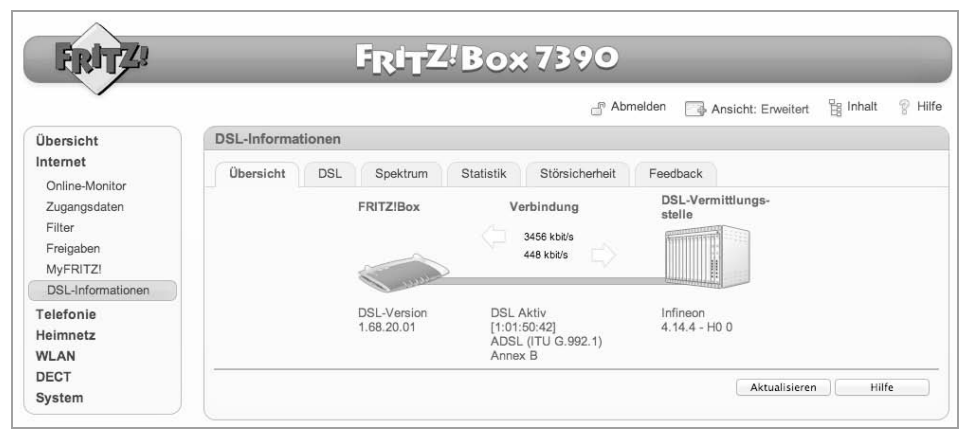

Bild 1.5: Die FRITZ!Box-Router von AVM zeigen die maximal verfügbaren Down- und Upload-Geschwindigkeiten an.

Die Kosten für einen DSL-Zugang mit einer Bandbreite bis maximal 16 MBit/s (= 16.000 kBit/s) sowie einem unbegrenzten Daten- und Zeitvolumen (der sogenannten Flatrate) beginnen bei etwa 20 Euro im Monat (Stand Juli 2012). Zwar wirbt O2/ Telefonica bei seinem Tarif Alice S mit 15 Euro monatlich, doch gilt dieser Preis nur für die ersten drei Monate. Danach erfolgt eine Anhebung auf 25 Euro.

Die maximale Übertragungsrate für Privathaushalte liegt beim Einsatz der VDSL-Technologie derzeit bei 50 MBit/s. Allerdings muss der Netzbetreiber (in der Regel die Telekom) dazu die Verbindungsstrecken zwischen der Vermittlungsstelle und der Telefondose beim Kunden entsprechend nachrüsten.

Der VDSL-Ausbau ist jedoch recht aufwendig, da hier über Teilstrecken Glasfaserkabel neu verlegt und vorhandene Kabelverzweiger (KVZ) mit sogenannten »Outdoor-DSLAMs« nachgerüstet werden müssen. Derartige Investitionen tätigen die Netzbetreiber derzeit nur in dichter besiedelten Regionen, zum Beispiel in Städten oder dicht besiedelten Stadtrandregionen. Verfügbarkeit und Ausbaustatus von VDSL lassen sich auf der Homepage der Telekom abfragen. Geben Sie unter *http://www.telekom.de* rechts oben in der Suche einfach die beiden Suchbegriffe *vdsl* und *ausbau* ein. Führen Sie die Suche anhand Ihrer Telefonnummer oder Ihrer Adresse durch.

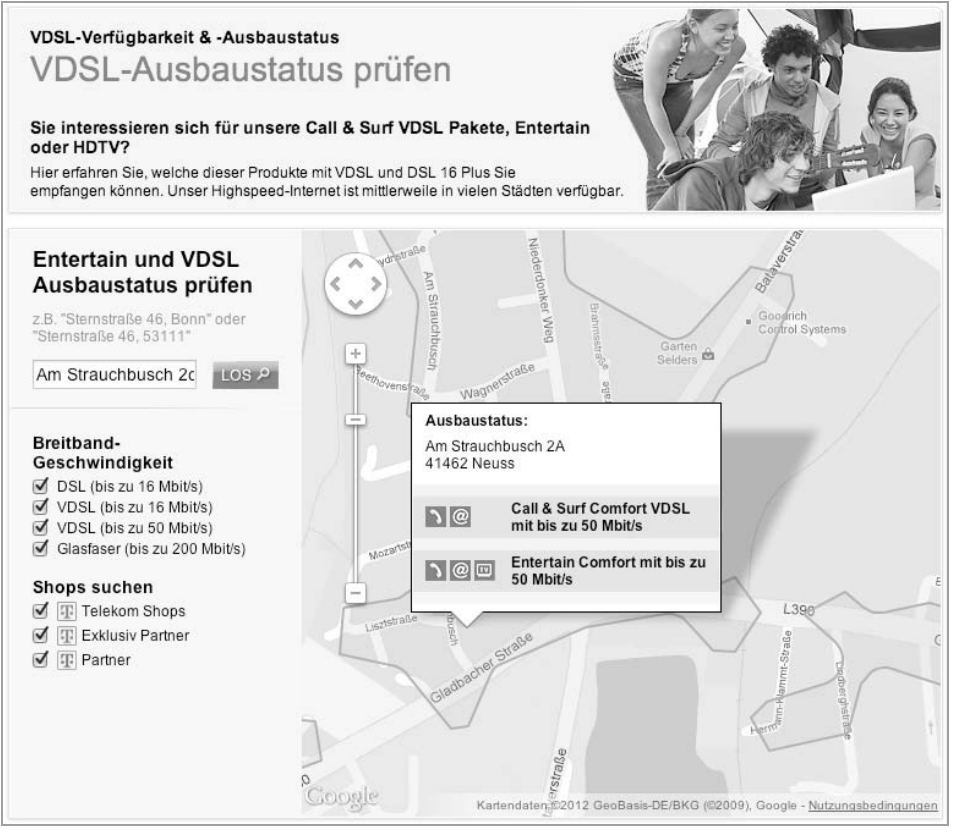

Bild 1.6: Der Ausbau von VDSL wird aktuell nur in einigen Großstädten vorangetrieben.

#### **FTTC und FTTN**

Die VDSL-Technik wird häufig auch mit der Abkürzung FTTC (*Fiber to the Curb* – Glasfaser bis zum Bordstein) umschrieben, da die mit einem Outdoor-DSLAM nachzurüstenden Kabelverzweiger in der Regel entlang der Straße neben dem Bordstein aufgestellt sind. Bei VDSL wird somit die ursprüngliche Länge der Kupferleitung um die Strecke zwischen Vermittlungsstelle und Kabelverzweiger verkürzt. Über die nun deutlich kürzere Kabelstrecke zwischen Kabelverzweiger und Kundenanschluss sind höhere Übertragungsraten möglich. Alternativ zu FTTC findet sich auch die Abkürzung FTTN (*Fiber to the Node*). Der englischsprachige Begriff »Node« bedeutet in der wörtlichen Übersetzung »Knoten« oder »Knotenpunkt«, womit wiederum der Kabelverzweiger gemeint ist.

#### 1.2.3 Zündung der nächsten Geschwindigkeitsstufe

Für die nächste Geschwindigkeitsstufe nach VDSL wird das Kupferkabel komplett durch die Glasfaser ersetzt. Hier sind dann Übertragungsraten von 100 bis 200 MBit/s im Download und unglaublichen 50 bis 100 MBit/s im Upload möglich. Das bedeutet allerdings: Von der Vermittlungsstelle bis zum Haus oder der Wohnung des Kunden müssen Glasfaserkabel verlegt werden. Darum nennt sich diese Verbindungstechnik auch FTTH, die Abkürzung für den englischen Begriff *Fiber To The Home*, was sich mit »Glasfaser (bis) nach Hause« übersetzen lässt.

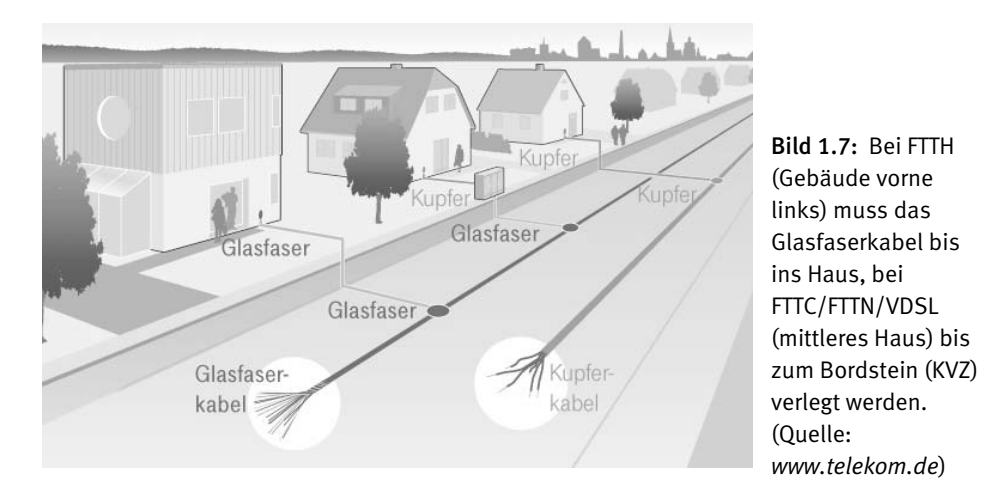

Die Telekom hat in einigen Städten (Amberg, Aschaffenburg, Brühl, Chemnitz, Hannover etc.) mit dem Ausbau ihres Glasfasernetzes begonnen. Andere Anbieter, wie zum Beispiel die regionalen Netzbetreiber Mnet oder NetCologne, haben in ausgewählten Gebieten ebenfalls bereits FTTH-Netze in Betrieb.

Werfen Sie einen Blick auf die Infoseiten der Netzbetreiber (z. B. *http://www.telekom.de/ glasfaser* oder *http://www.m-net.de/wohnungswirtschaft/glasfaser.html*), auch wenn die Chancen derzeit immer noch gering sind, dass der eigene Wohnsitz in eines der genannten Ausbaugebiete fällt. Denn nach wie vor sind die superschnellen FTTH-Zugänge nur in wenigen Regionen Deutschlands verfügbar (Stand Juli 2012).

### 1.3 Kabel: Internet aus der TV-Dose

Wer sein Fernsehprogramm über TV-Kabel bezieht, hat gute Chancen, über dasselbe Kabel auch einen breitbandigen Internetzugang zu erhalten. Voraussetzung ist ein vorhandener Rückkanal. Denn über das ursprüngliche TV-Kabelnetz ließen sich Informationen nur in eine Richtung übertragen, nämlich vom Sender zum Empfangsgerät. Für den Zugang ins Internet ist jedoch auch der Weg zurück, also vom Anwender zum Kabelnetzbetreiber, zwingend erforderlich.

Inzwischen haben die Kabelnetzbetreiber ihr Netz weitgehend rückkanalfähig ausgebaut. Auf ihren Homepages finden sich entsprechende Verfügbarkeitschecks, zudem geben kostenlose Telefon-Hotlines Auskunft.

| Produktberatung & Bestellung: 0800 - 664 94 23<br>Geschäftskunden<br><b>Suche</b><br>Kontakt<br><b>Kabel Deutschland</b><br>(gratis 7:30 bis 22:00 Uhr) |                                            |                                                                                                   |                                                                  |                                                                                                    |
|----------------------------------------------------------------------------------------------------|--------------------------------------------|---------------------------------------------------------------------------------------------------|------------------------------------------------------------------|----------------------------------------------------------------------------------------------------|
| <b>Internet &amp; Telefon</b><br>Fernsehen                                                                                                    | Mobilfunk                                  | Info & Service<br>Kundenportal                                                                    | Ihr Kabel                                                        |                                                                                                    |
| <b>Kabel-Power mit Glasfaser</b><br>Nur online: Ihr Vortell<br>viel schneller als DSL"<br>mit Internet & Telefon<br><b>Bonus</b><br>32 oder 100         |                                            |                                                                                                   |                                                                  |                                                                                                    |
| Home » Internet & Telefon » Produktübersicht<br>Internet und Telefon<br>* Internet & Telefon<br>> Internet & Telefon 8                                  |                                            | Beliebteste Produkte                                                                              | Weitere Produkte                                                 | Empfehlung<br><b>INTERNET &amp; TELEFON 100</b>                                                                                    |
| > Internet & Telefon 16                                                                                                    |                                            | <b>INTERNET &amp; TELEFON 8</b>                                                                   | <b>INTERNET &amp; TELEFON 32</b>                                 |                                                                                                    |
| > Internet & Telefon 32 flex                                                                                                    |                                            | <b>Zum Einstiegspreis</b>                                                                         | Bis zu doppelt so schnell<br>wie 16.000-Kbit/s-DSL <sup>#1</sup> | Eine der schnellsten Alternativen<br>zu DSLI <sup>9</sup>                                                                          |
| > Internet & Telefon 32<br>> Internet & Telefon 100<br>» Nur Internet<br>» Nur Telefon                                                                  | Max. Download-<br>Geschwindigkeit          | 8.000 Kbit/s                                                                                      | 32.000 Kblt/s                                                    | 100.000 Kblt/s                                                                                                    |
| » Geschäftskunden                                                                                                    | Internetanschluss mit<br>Internet-Flatrate |                                                                                                   |                                                                  |                                                                                                    |
| Weitere Information<br><b>DSL-Speedtest</b>                                                                                                    | Telefonanschluss mit<br>Festnetz-Flatrate  | Festnetz-Flatrate 1<br>3 Monate gratis, danach 5,- € mtl.<br>Jederzeit mit 4 Wochen Frist kündbar |                                                                  |                                                                                                    |
| Kabelnetz mit Glasfaser<br>DSL-Wettbewerbsvergleich<br>Warum Kunde werden?<br>Wechseln leicht gemacht<br>Geräteauswahl<br>ĕ<br>Produkt-News anfordern   | Preis / Monat                              | in den ersten 6 Monaten<br>19,90 €/Моп.<br>ab dem 7. Monat                                        | im 1. Jahr<br>29,90 €/Mon.<br>im 2. Jahr                         | 1 Jahr lang 100,000<br>Kbit/s zum Preis von<br>32.000 Kbit/s testen<br>na i<br>E/Mon.1<br>im 1. Jahr<br>39,90 €/Mon.<br>im 2. Jahr |

Bild 1.8: Die Kabelnetzbetreiber bieten als überregional verfügbare Anbieter recht attraktive Bandbreitenpreise an. (Stand Juli 2012)

Während DSL-Anbieter fast immer als gegenseitige Konkurrenten auftreten, ist der Einflussbereich der Kabelnetzbetreiber regional klar abgegrenzt. Verfügt man über einen Kabelanschluss, ist man automatisch Kunde des regionalen Kabelanbieters – eine Alternative wie bei DSL gibt nicht. Das reduziert natürlich die Angebotsvielfalt ganz erheblich.

Allerdings haben die großen Kabelnetzbetreiber, allen voran Kabel Deutschland, ihr eigenes Produktportfolio ganz erheblich erweitert. Der Kunde kann wählen zwischen den Tarifen für Internet und Telefon, nur Telefon, nur Internet sowie zusätzlichen Kombinationen mit Fernsehen und Mobilfunk. Zudem kann man sich jeweils noch zwischen 6, 32 oder 100 MBit/s Download-Rate entscheiden.

Im Gegensatz zum dünnen, schlecht abgeschirmten DSL-Kupferkabel ermöglicht das qualitativ hochwertige, gut abgeschirmte TV-Kabel sehr hohe Übertragungsraten von derzeit bis zu 100 MBit/s im Download.

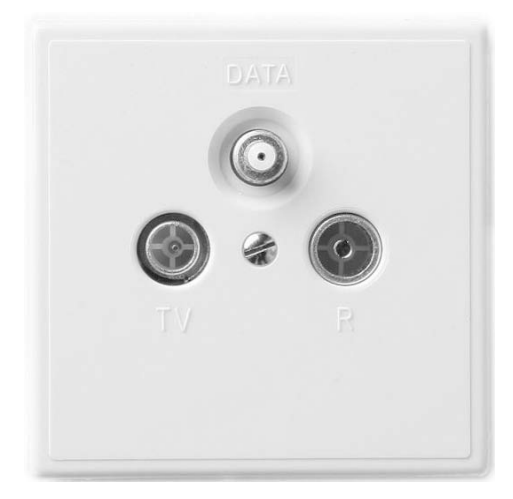

Bild 1.9: Aus der oberen Buchse eines digitalen Kabelanschlusses sprudeln aktuell bis zu 100 MBit Daten pro Sekunde. (Quelle: *www.kabeldeutschland.de*)

Selbst wer den Kabelanschluss ausschließlich als Internetzugang (mit und ohne Telefon) nutzt, muss keine zusätzlichen Gebühren fürs TV-Programm des Kabelbetreibers zahlen.

So bietet Kabel Deutschland allen Kunden, die nur ihren Breitbandanschluss, nicht jedoch ihr TV-Programm übers Kabel nutzen möchten, auch einen reinen Onlineanschluss an. Die monatliche Grundgebühr für einen solchen Internetanschluss mit 100 MBit/s im Download und 6 MBit/s im Upload kostet aktuell im ersten Jahr monatlich 20 Euro, im zweiten Jahr 40 Euro – bei 24 Monaten Mindestvertragslaufzeit.

Anstelle eines DSL-Modems benötigt man beim Internetzugang via TV-Kabel ein Kabelmodem, das vom Anbieter gestellt wird. An das Modem kann man beispielsweise einen WLAN-Router anschließen, der den Onlinezugang auf mehrere PCs, Notebooks und andere Geräte überall in der Wohnung verteilt. Wer statt zwei Geräten lieber nur eines im Wohnzimmer herumstehen haben möchte, kann inzwischen auf WLAN-Router zurückgreifen, die bereits ein Kabelmodem integriert haben.

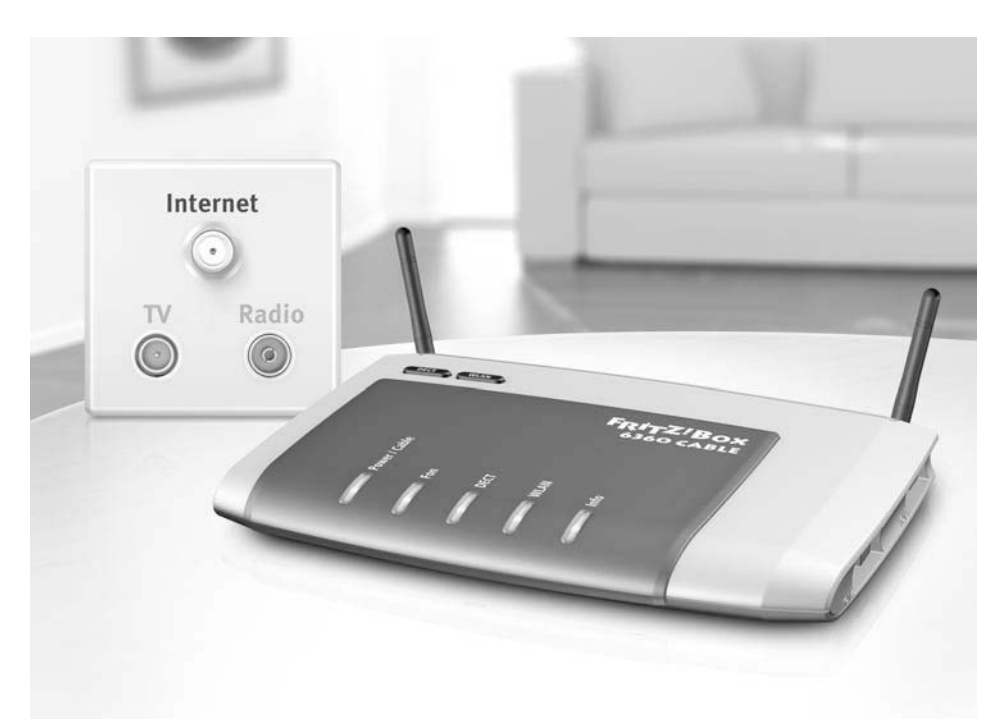

Bild 1.10: Alles in einer Kiste: AVMs FRITZ!Box 6360 ist ein WLAN-Router mit integriertem Kabelmodem, Telefonanlage und DECT-Basisstation. (Quelle: *www.avm.de*)

## 1.4 Grenzenlos: Internet über Satellit

Im Vergleich zu DSL und Kabel hat der Internetzugang per Satellit einen entscheidenden Vorteil: Er ist flächendeckend verfügbar – selbst in den abgelegensten Regionen. Vor einigen Jahren waren für den Privatbereich nur Sat-Angebote erschwinglich, bei denen der Downstream (Empfang) über Satellitenschüssel, der Upstream jedoch über einen alternativen Kanal, in der Regel die Telefonleitung (ISDN), realisiert wurde.

Inzwischen haben sich im Privatbereich die rückkanalfähigen Satellitenschüsseln durchgesetzt, auch als Zwei-Wege-Systeme bezeichnet, deren Antenne nicht nur empfangen, sondern auch senden kann. Hier stehen dann schnellere Upload-Raten zur Verfügung.

Im Gegensatz zu den zuvor genannten Zugangsarten ist Internet via Satellit in der Anschaffung erheblich teurer, was vor allem an den hohen Investitionskosten für die Hardware liegt (Schüssel, Antenne, Befestigungen, Kabel, Sat-Modem etc.). Hier werden einmalig 150 Euro oder mehr fällig.

In der Regel werden keine echten Flatrates angeboten, stattdessen wird die Bandbreite nach Überschreiten eines bestimmten Monatsvolumens gedrosselt. Ähnliches gilt für die sogenannte Fair-Use-Flatrate, bei der die Bandbreite des Vielnutzers einem internen Punktesystem folgend gegenüber der Bandbreite des Wenignutzers herabgesetzt wird.

Die Installation des Satellitensystems ist nicht unbedingt einfach, da die Schüssel eben nicht nur empfängt, sondern über den Rückkanal auch treffsicher senden muss. Deshalb empfiehlt es sich, die Installation und Ausrichtung der Satellitenschüssel von Profis durchführen zu lassen. Diese Kosten sollten ebenfalls mit einberechnet werden.

#### 1.4.1 Einmal Erde-Satellit und wieder zurück

Die Entfernungen, die die Daten beim Satelliteninternet zurücklegen müssen, sind enorm. So wird eine Anfrage des Anwenders zunächst von der Erde zum Satelliten und dann wieder zurück zur Bodenstation und von dort ins Internet übertragen. Die Antwort auf die Anfrage wird auf demselben Weg zurückgeschickt, muss also erneut zweimal die Strecke Erde–Satellit zurücklegen, bis die Daten schließlich beim Anwender landen.

Aus diesem Grund eignet sich Breitband per Satellit nicht für Anwendungen, die eine Übertragung ohne Verzögerung erfordern, wie zum Beispiel Onlinespiele oder Internettelefonie (VoIP). Umso unverständlicher, dass manche Sat-Provider VoIP, die Telefonie übers Internet, als zusätzliche Option anbieten.

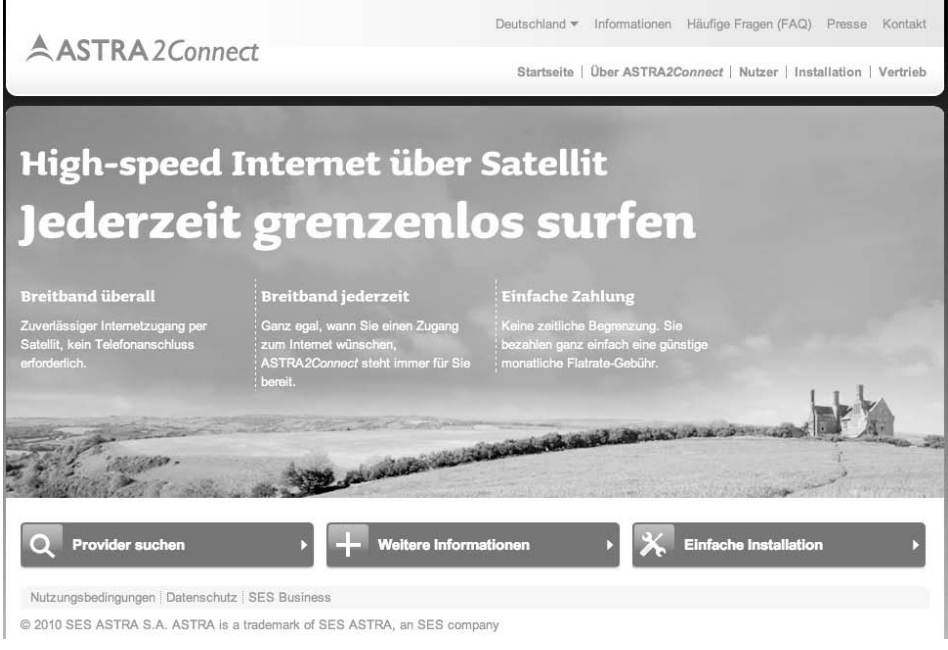

Bild 1.11: Die Seite *http://www.astra2connect.de* listet alle Astra-Provider auf.

#### 1.4.2 SES Astra oder KA-SAT Eutelsat?

Aktuell findet sich in Deutschland etwa ein halbes Dutzend Anbieter für Satelliteninternet, die über Eutelsat oder SES Astra senden. Die höheren Bandbreiten bieten die Eutelsat-Provider (siehe *http://www.tooway.de/kauf*) über den erst kürzlich in die Umlaufbahn geschossenen High-Throughput-Satelliten KA-SAT.

KA-SAT kann Download-Raten bis zu 18 MBit/s und Uploads bis zu 6 MBit/s liefern. Die monatlichen Grundgebühren beginnen bei 30 Euro bei einem Downstream von 8 MBit/s (Upstream: 2 MBit/s) und 8 GByte ungedrosseltem Transfervolumen.

Astra-Provider (siehe *http://www.astra2connect.de*) bieten derzeit maximal 10 MBit/s im Download und 1 MBit/s im Upload. Die monatlichen Grundgebühren für diese Bandbreite und 6 GByte ungedrosseltes Transfervolumen beginnen bei 40 Euro.

## 1.5 UMTS/HSPA: Mobil ins Internet

Mittlerweile ist auch der Mobilfunkstandard UMTS und seine schnelle Variante HSPA (*High Speed Packet Access*) bzw. HSPA+ in Deutschland so weit ausgebaut, dass er als Breitbandzugang genutzt werden kann. Bis zu 7,2 MBit/s, teilweise sogar 21 MBit/s im Downstream, sind in Mobilfunknetzen mit aktivierter HSPA(+)-Technik derzeit möglich.

Doch ebenso wie DSL oder Kabel hängt die Verfügbarkeit von UMTS/HSPA von den verantwortlichen Netzbetreibern und deren Ausbaustrategien ab. Selbstverständlich sind Ballungsräume und generell dicht besiedelte Regionen meist hervorragend versorgt. In dünner besiedelten Regionen oder kleineren Ortschaften kann es aber durchaus sein, dass das GSM-Netz für Handytelefonie zwar vorhanden, die Umrüstung der Antennen auf HSPA aber noch nicht erfolgt ist.

#### **Verfügbarkeit prüfen**

Wer prüfen will, ob UMTS in der näheren Umgebung verfügbar ist und mit welcher Geschwindigkeit in etwa zu rechnen ist, kann für einen ersten Überblick im Breitbandatlas unter *http://www.zukunft-breitband.de* nachsehen. Hier lässt sich zum Beispiel ermitteln, welcher Mobilfunknetzbetreiber überhaupt mit einem HSPA-Netz verfügbar ist. Wählen Sie dazu unter *Technologien* die Einstellung *Drahtlos*. Sehr häufig wird anstelle von HSPA das erweiterte Kürzel HSDPA verwendet. Das »D« in der Mitte steht für »Downlink« und gibt die maximale Datenrate vom Internet zum Anwender (bzw. UMTS-Modem) an. Dementsprechend steht das »U« im Kürzel HSUPA für »Uplink« und meint die Datenrate vom Anwender (UMTS-Modem) zum Internet.

#### 1.5.1 Verbreitungskarten der Mobilfunkbetreiber

Noch genauere Informationen zur Verfügbarkeit bieten die Netzausbaukarten der Mobilfunkbetreiber. Die entsprechenden Verbreitungskarten für UMTS/HSPA stellen die vier Mobilfunknetzbetreiber T-Mobile, Vodafone, O2 und E-Plus jeweils auf ihrer Homepage bereit.

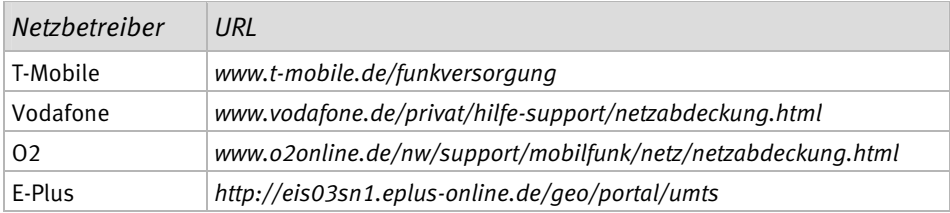

Ist einer dieser vier großen Mobilfunknetzbetreiber T-Online, Vodafone, O2 oder E-Plus an einem Standort nicht per UMTS (HSPA) verfügbar, wirkt sich das eins zu eins auch auf alle Reseller-Mobilfunkprovider aus, die auf diesem Netz sitzen. Ein Beispiel: Der Mobilfunk-Reseller XYZ greift für seinen Datentarif auf das Vodafone-Netz zurück. Bietet Vodafone in einer bestimmten Region nur UMTS-Abdeckung (384 kBit/s), muss sich logischerweise auch der O2-Reseller-Kunde mit dieser vom Netzbetreiber vorgegebenen Geschwindigkeit begnügen. Dasselbe gilt natürlich ebenfalls für die Reseller der Mobilfunknetze von T-Mobile, Vodafone und E-Plus.

#### 1.5.2 Kleiner Haken an der (Mobilfunk-)Flatrate

Im Gegensatz zu den fest installierten Breitbandzugängen DSL und Kabel bietet der Onlinezugang über Mobilfunk keine echte Flatrate, auch wenn die Tarife mit Flatrate oder Monatsflat beworben werden. Sie zahlen eine Monatspauschale und erhalten dafür ein bestimmtes monatliches Datenvolumen (zum Beispiel 5 GByte).

Dieses Datenvolumen können Sie bei maximal möglicher Download-Geschwindigkeit (z. B. 7,2 MBit/s) nutzen. Ist es jedoch vor Ablauf des Monats aufgebraucht, wird Ihr schneller Mobilzugang bis Monatsende auf GPRS-Geschwindigkeit (64 kBit/s) gedrosselt. Immerhin müssen Sie keine Mehrkosten fürchten. Je nach eingeschlossenem Volumen und maximaler Download-Geschwindigkeit liegen die Monatsgebühren solcher Tarife zwischen 10 und 25 Euro.

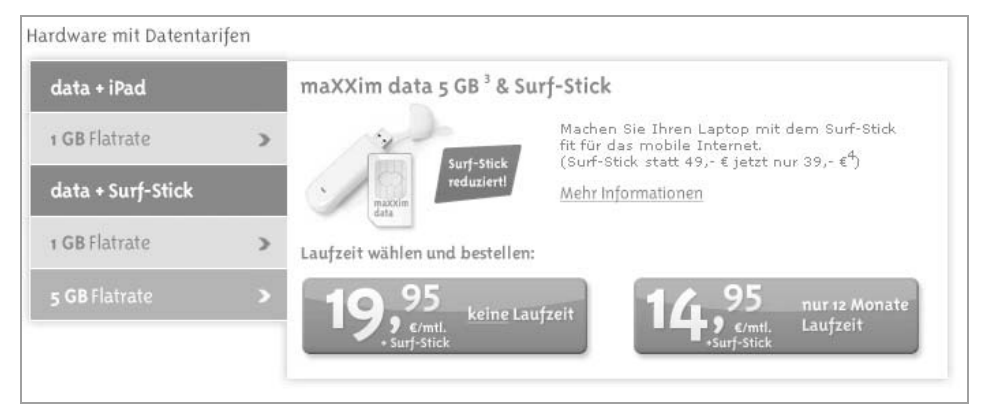

Bild 1.12: Dieser Mobilfunkprovider bietet eine 5-GByte-Flatrate bereits ab 15 Euro im Monat an.

Wer also mit dem Gedanken spielt, sein Heimnetz per UMTS/HSPA mit dem Internet zu verbinden, sollte sich darüber klar sein, dass eine Traffic-intensive Onlinenutzung (Film-Downloads, IP-TV etc.) damit nicht möglich ist. Wer hingegen seinen Onlinezugang vornehmlich zum Surfen oder zum Aktualisieren des Virenscanners verwendet, kann mit 5 GByte auskommen.

#### 1.5.3 Reine und gemischte Datentarife

Grundsätzlich lassen sich alle auf dem Markt verfügbaren mobilen Datentarife in zwei Gruppen unterteilen: die reinen Datentarife für Notebooks und die gemischten Daten- /Telefontarife für Smartphones. Für das Heimnetz interessieren uns nur die reinen Datentarife. Reine Datentarife werden meist in Verbindung mit sogenannten Surfsticks angeboten. Ein Surfstick ist nichts anderes als ein handliches UMTS- oder HSPA-Modem. Ähnlich wie ein DSL-Modem kann es auf Wunsch eine Onlineverbindung herstellen, sobald es in den USB-Port eines Rechners eingesteckt wird. Das funktioniert jedoch nur dann, wenn sich in dem Surfstick eine gültige, aktivierte SIM-Karte befindet.

#### 1.5.4 Wie kommt UMTS ins Heimnetz?

Das Praktische an einem Surfstick: Er ist klein und lässt sich zudem an verschiedene Rechner anschließen. Hier liegt auch der entscheidende Vorteil von UMTS gegenüber DSL oder Kabel: Ist man mit Note- oder Netbook unterwegs, hat man seinen Breitbandzugang immer dabei. Wer viel unterwegs ist, wird diesen Vorteil zu schätzen wissen.

Und auch im Heimnetz lässt sich solch ein UMTS-Zugang einsetzen. Zum einen gibt es WLAN-Router mit integriertem UMTS-Modem. An anderen Routern wiederum kann der Onlinezugang über Mobilfunk ganz einfach nachgerüstet werden, indem man den UMTS-Surfstick an einen entsprechend konfigurierten USB-Port am Router steckt.

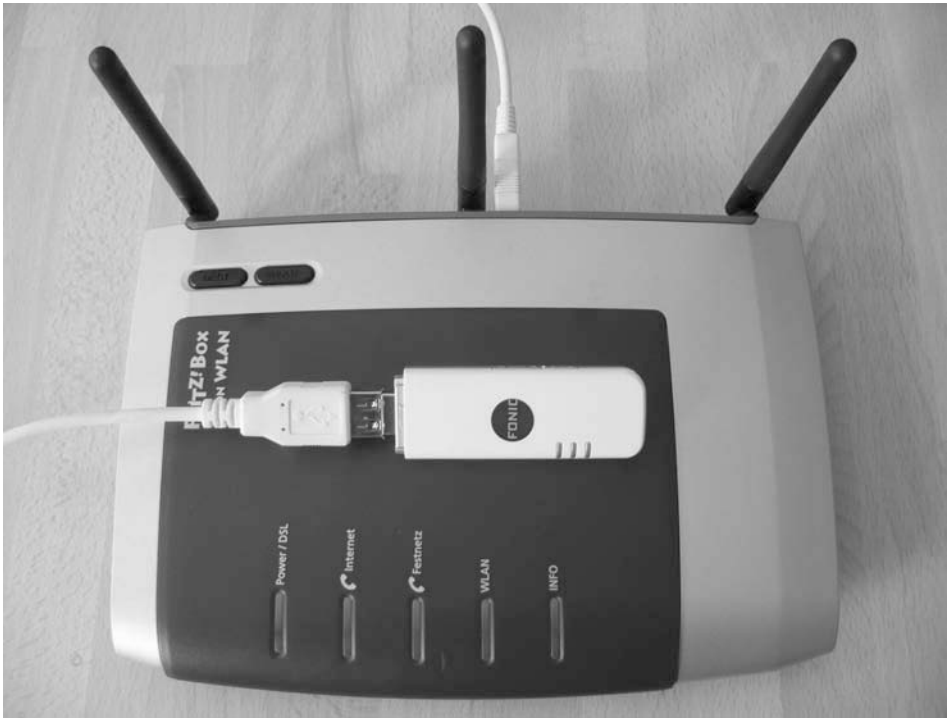

Bild 1.13: Manche Heimnetzrouter mit USB-Schnittstelle, wie diese FRITZ!Box 7270 von AVM, können eine Onlineverbindung zur Not auch per UMTS bereitstellen.

#### 1.5.5 Online via Mobilfunk: FRITZ!Box mit Surfstick

Der folgende Workshop beschreibt, wie Sie einen Surfstick an die FRITZ!Box Fon WLAN 7270 anschließen und eine Onlineverbindung via Mobilfunk herstellen. Auf diese Weise können Sie den Breitbandzugang Ihres Surfsticks, der ja sonst immer nur einem Gerät zur Verfügung steht, mit allen Geräten teilen, die über Kabel oder WLAN mit der FRITZ!Box verbunden sind.

Bevor Sie die Ihr FRITZ!Box-Modell mit einem UMTS-Surfstick verbinden, sind noch einige Vorbereitungen zu treffen. Für diese Vorbereitungen benötigen Sie einen bestehenden Onlinezugang. Stecken Sie Ihren Surfstick also erst einmal in Ihr Notebook ein.

1 **UMTS-Stick und FRITZ!Box kompatibel?** Prüfen Sie zunächst, ob Ihr Surfstick/UMTS-Modem überhaupt von AVM unterstützt wird. Eine Liste der Surfsticks, die von AVM auf Kompatibilität getestet wurden, finden Sie auf der AVM-Website *www.avm.de*.

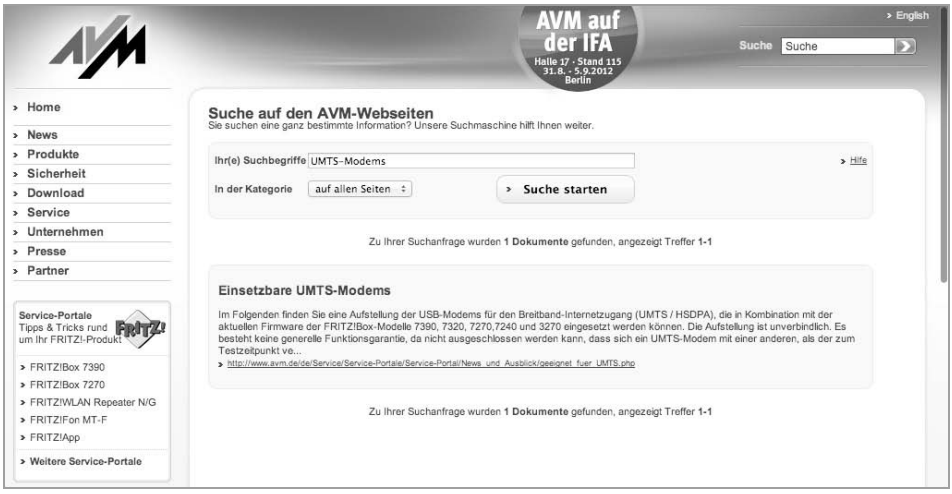

Bild 1.14: AVM hat eine Reihe von UMTS-Modems auf Kompatibilität mit der FRITZ!Box getestet.

Beachten Sie außerdem, dass der Hersteller AVM den Anschluss eines Surfsticks nur bei seinen FRITZ!Box-Modellen 7390, 7320, 7270, 7240 und 3270 unterstützt. Die exakte Modellbezeichnung Ihrer FRITZ!Box finden Sie auf der Geräteunterseite.

2 **Firmware-Update durchführen** 

Führen Sie, falls erforderlich, ein Update auf die aktuelle Firmwareversion Ihrer FRITZ!Box durch. Ist Ihre FRITZ!Box gerade mit dem Internet verbunden, lässt sich das mit einem Knopfdruck erledigen. Alternativ stellt AVM die aktuelle Firmware für jedes einzelne Modell auch als Datei-Download bereit.

#### 3 **UMTS-Zugangsdaten ermitteln**

Suchen Sie auf der Homepage Ihres Mobilfunkanbieters nach den UMTS-Zugangsdaten, mit denen sich die FRITZ!Box dann über den Surfstick ins Mobilfunknetz einwählt. Wichtig ist hier vor allem der Name des Zugangspunkts, auch »APN« genannt. Manchmal sind auch eine Einwahlnummer, ein Benutzername sowie ein Kennwort erforderlich. Notieren Sie sich die Zugangsdaten oder drucken Sie sie aus. Der UMTS-Anbieter Fonic beispielsweise verlangt nur nach dem Namen des Zugangspunkts (APN).

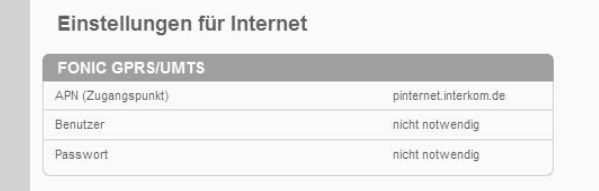

Bild 1.15: Jeder Mobilfunkprovider listet auf seiner Homepage die UMTS-Zugangsdaten auf.

#### **Wo finde ich die Zugangsdaten für meinen UMTS-Datentarif?**

Jeder Mobilfunkanbieter hinterlegt seine UMTS-Zugangsdaten auf der eigenen Homepage. Meist finden sie sich in den FAQs oder im Hilfebereich. Ansonsten geben Sie im Suchfeld der Provider-Homepage einfach den Begriff *APN* ein. Alternativ lässt sich auch mit Google nach den Zugangsdaten suchen. Dazu kombinieren Sie als Suchbegriff einfach den Namen Ihres Providers mit der Zeichenfolge *APN*.

Nachdem Sie alle Vorbereitungen abgeschlossen und alle erforderlichen Daten zusammengetragen haben, verbinden Sie Ihren FRITZ!Box-Router mit dem Mobilfunknetz.

#### 1 **UMTS-Surfstick mit FRITZ!Box verbinden**

Stecken Sie den Surfstick in den USB-Hostanschluss der FRITZ!Box. Setzen Sie sich dann vor einen Rechner, der per Netzwerkkabel oder WLAN mit der FRITZ!Box verbunden ist, und rufen Sie die Benutzeroberfläche der FRITZ!Box auf. Geben Sie dazu in das Adressfeld Ihres Browsers *fritz.box* ein und bestätigen Sie mit der [Enter]-Taste. Es öffnet sich zunächst die *Übersicht* der FRITZ!Box-Oberfläche.

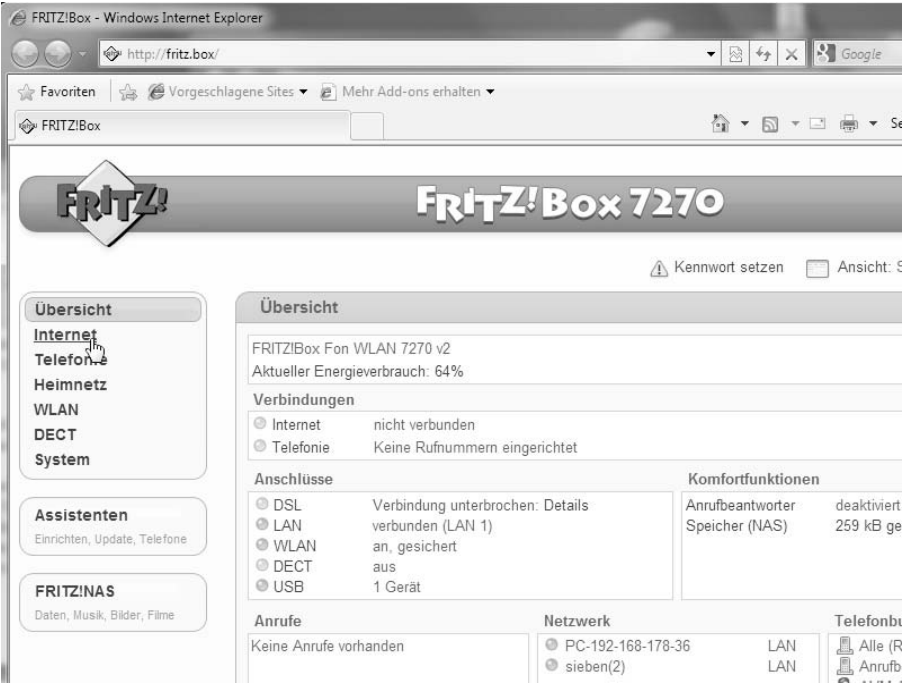

Bild 1.16: Öffnen Sie die Benutzeroberfläche des FRITZ!Box-Routers im Browser.

 Klicken Sie im Menüfenster links oben auf die Option *Internet* und anschließend auf den Eintrag *Mobilfunk*. Achtung: Dieser Eintrag wird nur angezeigt, wenn der Surfstick bereits in die FRITZ!Box gesteckt ist.

#### 2 **Mobilfunk aktivieren**

Unter *Mobilfunk* können Sie nun alle Einstellungen vornehmen, die für den Onlinezugang mittels Surfstick erforderlich sind. Setzen Sie zunächst ein Häkchen vor *Mobilfunk aktiv*. Erst danach lassen sich auch die Einstellungen und Eingabefelder darunter bearbeiten.

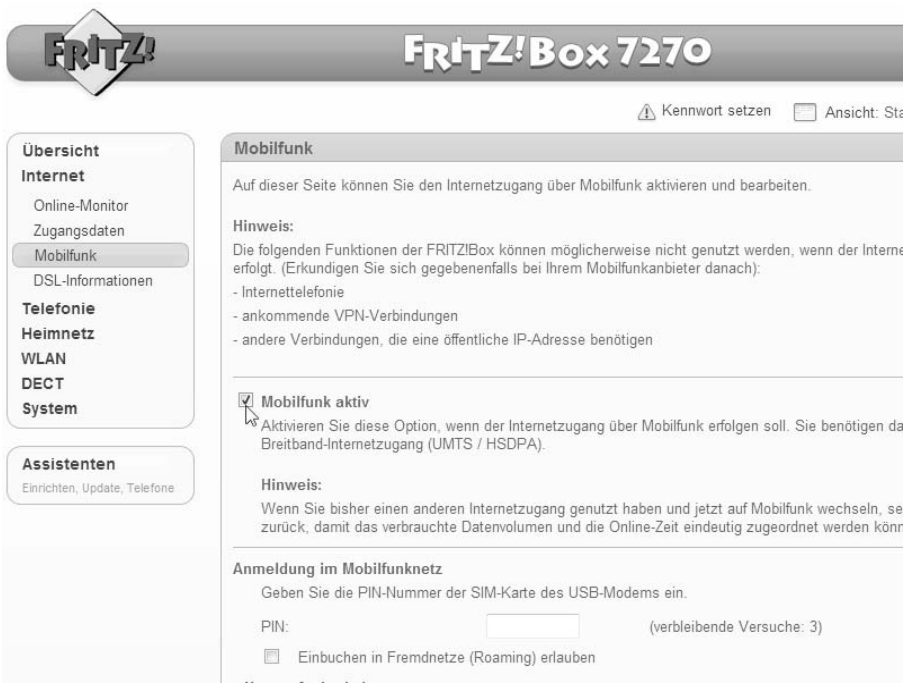

Bild 1.17: Die Option *Mobilfunk* erscheint erst, wenn der Surfstick bereits eingesteckt ist.

 Im Bereich *Anmeldung im Mobilfunknetz* tragen Sie jetzt die vierstellige PIN der SIM-Karte ein, die sich im Surfstick befindet. Bitte beachten Sie, dass Ihre SIM-Karte bei der dritten fehlerhaften Eingabe der PIN gesperrt wird und sich anschließend nur durch die PUK-Nummer wieder freischalten lässt.

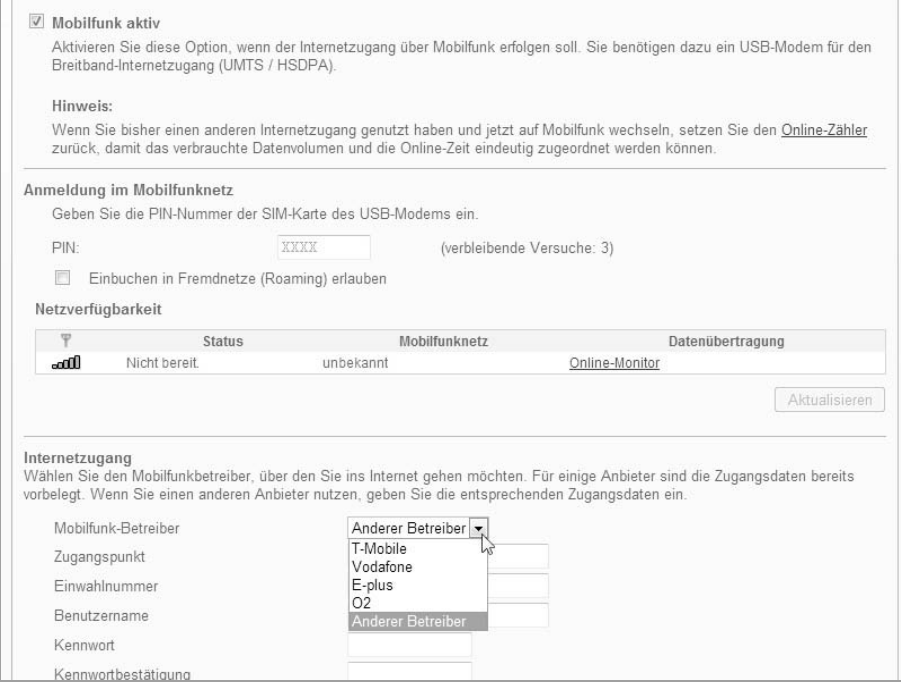

Bild 1.18: Auch die FRITZ!Box benötigt eine PIN, um sich ins Mobilfunknetz einbuchen zu können.

 Unter *Internetzugang* benötigen Sie nun die Internetzugangsdaten Ihres Mobilfunkproviders. Leider lassen sich im Drop-down-Menü nur die vier großen Netzbetreiber auswählen, jedoch nicht die vielen Mobilfunkanbieter, die auf einem dieser großen Netze aufsitzen (die Reseller). Ist Ihr Mobilfunkbetreiber nicht aufgeführt, wählen Sie *Anderer Betreiber*.

#### 3 **UMTS-Zugangsdaten eintragen**

Tragen Sie dann den Namen des Zugangspunkts (APN) ein, den Sie sich zuvor auf der Homepage Ihres Mobilfunkbetreibers herausgesucht haben. Bei Fonic lautet er zum Beispiel *pinternet.interkom.de*, bei Callmobile *web.vodafone.de*.

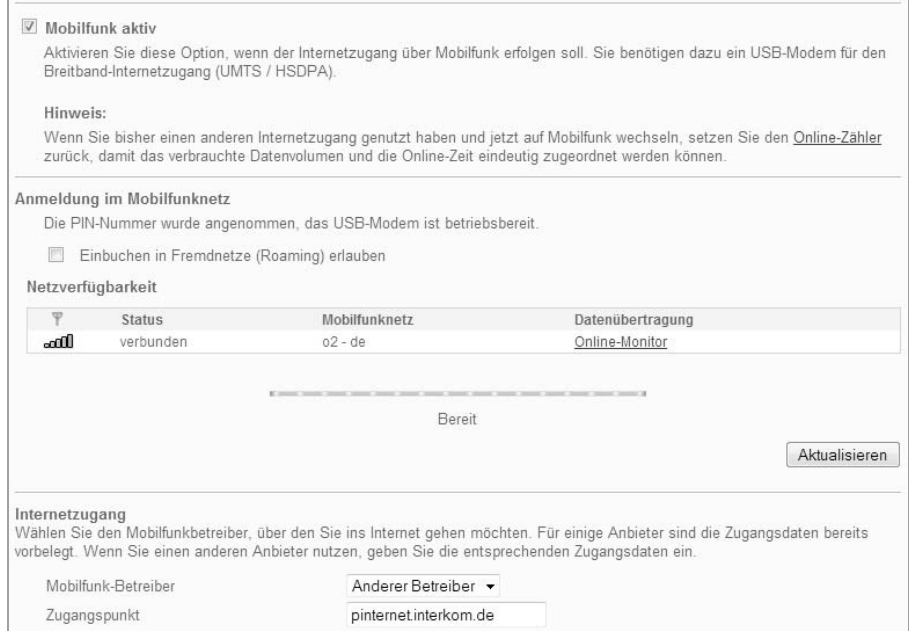

#### Bild 1.19: Zugangspunkt und Einwahlnummer, eventuell auch Benutzername und Kennwort sind erforderlich, damit sich der Router ins Mobilfunknetz einbuchen kann.

 Viele Provider geben Einwahlnummer, Benutzername und Passwort für den Zugang nicht an, da es nicht notwendig ist. Allerdings verlangt die FRITZ!Box zumindest für die Felder *Einwahlnummer* und *Benutzername* einen Eintrag. Verwenden Sie dann einfach Einwahlnummer und Benutzername des Mobilfunknetzbetreibers, auf dessen Netz Ihr (Reseller-)Provider aufsitzt. Die entsprechenden Daten liefert die FRITZ!Box im Drop-down-Menü *Mobilfunk-Betreiber* für *T-Mobile*, *Vodafone*, *O2* und *E-Plus*.

#### 4 **UMTS-Verbindung herstellen**

Die Einstellung im Bereich *Automatisch trennen* hängt von der Art Ihres Mobilfunktarifs ab. Im Zweifelsfall belassen Sie es bei der Voreinstellung *automatisch trennen nach 60 Sekunden Inaktivität*. Mit einem Klick auf die Schaltfläche *Übernehmen* schließen Sie die Mobilfunkeinrichtung ab, und die FRITZ!Box baut die Verbindung über den UMTS-Stick auf. Dass das geklappt hat, sollte auch aus der Anzeige unter *Netzverfügbarkeit* hervorgehen.

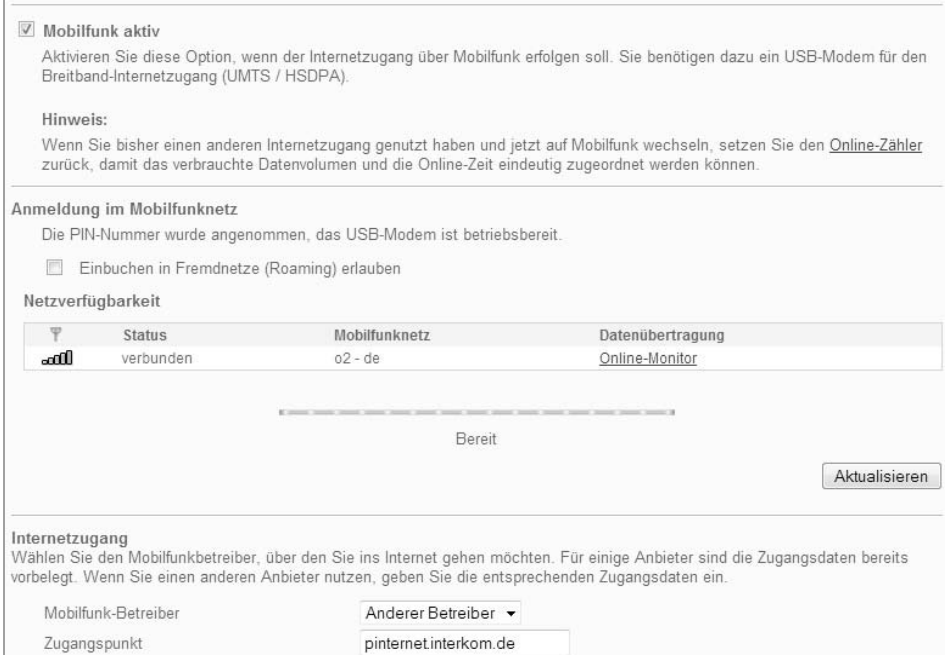

Bild 1.20: Die Verbindung steht: Die FRITZ!Box hat sich in das Mobilfunknetz (hier: O2) eingebucht.

Selbstverständlich lässt sich der Stick auch weiterhin mobil mit dem Notebook nutzen. Dann müssen Sie ihn allerdings aus dem Router herausziehen.

### 1.6 LTE: Wo sonst keiner hinkommt

*Long Term Evolution*, kurz LTE, nennt sich der neue Mobilfunkstandard der 4. Generation (4G), der dem aktuellen Mobilfunkstandard UMTS der 3. Generation, deshalb 3G, nachfolgen soll. Mit LTE sollen die letzten noch nicht mit Breitband versorgten Flecken in Deutschland endlich ebenfalls in den Genuss einer schnellen Onlineverbindung kommen.

Das hat auch einen Grund: Als nämlich die Bundesnetzagentur im Jahr 2010 die Lizenzen der LTE-Frequenzbänder an die drei großen Mobilfunknetzbetreiber versteigerte, gaben Telekom, Vodafone und O2/Telefonica gleichermaßen das Versprechen ab, dass sie zunächst die Regionen in Deutschland mit LTE versorgen würden, die bisher noch keine Breitbandbindung haben.

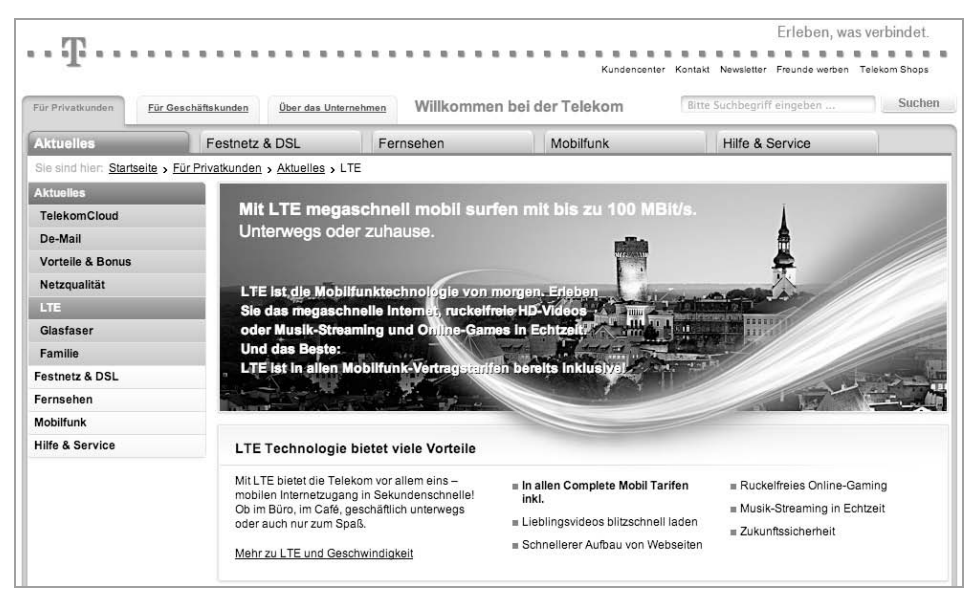

Bild 1.21: Die Telekom richtet ihr LTE-Angebot gezielt auf die bisher unterversorgten Regionen. (Quelle: *http://www.telekom.de*, Stand: November 2012)

Die Aufrüstung von ehemals schlecht versorgten Gebieten ist somit seit Mitte 2010 im Gang, wobei Telekom und Vodafone bereits seit 2011 richtige LTE-Tarife anbieten. O2/Telefonica bietet erst seit 2012 entsprechende LTE-Tarife auf der eigenen Homepage an (*http://www.o2online.de/tarife/lte*).

Alle drei Mobilfunknetzbetreiber geben auf ihren Webseiten umfangreiche Informationen zu den aktuellen LTE-Verfügbarkeiten und bieten Verfügbarkeitschecks an. Zu den Tarifen gibt es auf Wunsch, jedoch meist gegen einen kleinen Aufpreis, einen WLAN-Router mit integriertem LTE-Modem. Während die Telekom mit ihrem LTE-Paket bewusst den breitbandunterversorgten Kunden angeht und dabei Download-Raten von bis zu 7.200 kBit/s (Upload bis zu 1.400 kBit/s) angibt, bietet Vodafone mehrere Tarife, die nach unterschiedlich schnellen Download-Raten von 3,6 bis zu 50 MBit/s sowie nach verschieden hohen Transfervolumen gestaffelt sind.

#### 1.6.1 Eingeschränkte Flatrate auch bei LTE

Auch bei LTE gibt es, ähnlich wie bei UMTS/HSPA, keine uneingeschränkte Flatrate. In den Vodafone-Angeboten kann der Kunde je nach Preis von 5 GByte bis zu 30 GByte monatlich mit vollem LTE-Speed nutzen, danach wird die Download-Geschwindigkeit bis zum Ende des Monats auf 384 kBit/s gedrosselt. Die Telekom drosselt in ihrem LTE-Tarif »Call & Surf Comfort via Funk« nach 10 GByte Übertragungsvolumen die ursprüngliche Download-Rate von 7,2 MBit/s auf ebenfalls 384 kBit/s – bis zum Ende des Monats (oder Abrechnungszeitraums).

## 2 Basiswissen für Heimnetzwerker

Erst die nahezu flächendeckende Versorgung mit Breitbanzugängen gab dem Thema Heimnetzwerk den nötigen Schub. Über das Heimnetzwerk kann die Internetverbindung mit allen vernetzten Computern, Smartphones und Tablets geteilt werden. Sprich, einer zahlt und die ganze Familie surft! Mit DSL reicht die Bandbreite für alle, denn die eine Leitung kann benutzt werden, um beliebig viele Geräte dranzuhängen. Zum Surfen genügt die Grundausstattung mit 1 MBit/s, wenn Daten hochgeladen werden sollen, sind allerdings schon 2 MBit/s nicht mehr ausreichend. Bei neuen Anschlüssen liegt der Standard inzwischen bei 6 MBit/s, damit steht genügend Bandbreite zur Verfügung.

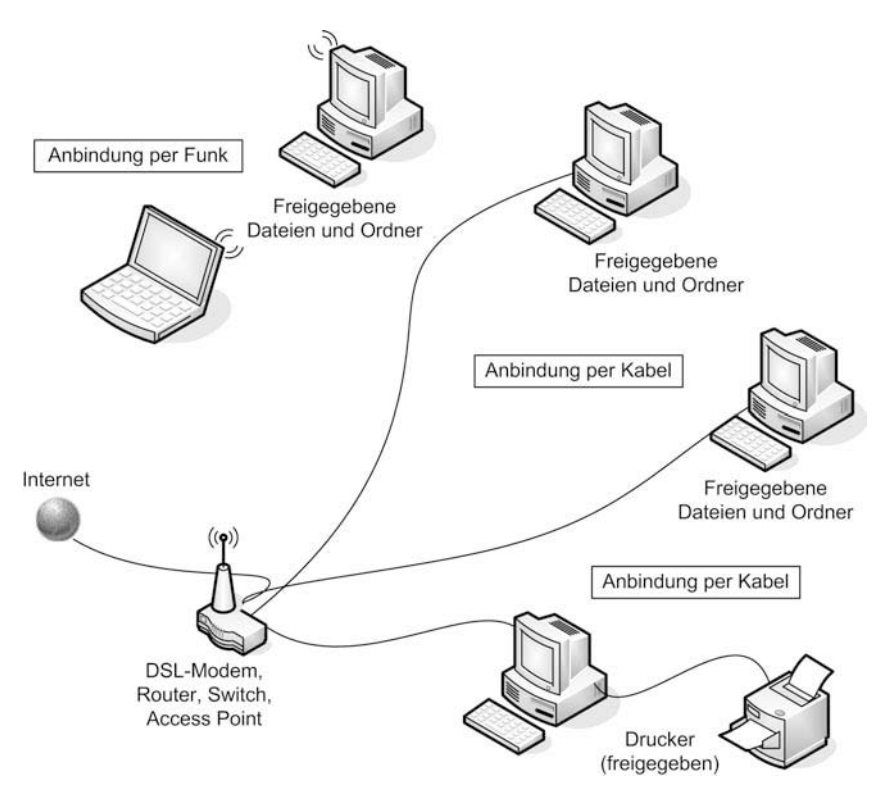

Bild 2.1: Beispiel eines Netzwerks, bestehend aus Kabel- und WLAN-Verbindungen mit Datei- und Druckerfreigaben.

#### 2.1 Aufbau eines Client-Server-Netzwerks

Grundsätzlich steht jeder, der Daten über ein Netzwerk schicken möchte, vor der Frage, wie das Netzwerk aufgebaut sein soll. Im Industriebereich gibt es da keine Diskussion, hier wird grundsätzlich eine Serverlösung vorgesehen. Das bedeutet, dass ein oder mehrere Rechner ausgewählte Aufgaben für alle am Netz angeschlossenen Rechner übernehmen, also Daten bereitstellen (Dateiserver), Druckaufträge abwickeln (Druckserver), Internetseiten bereitstellen (Internetserver) oder den Mailverkehr organisieren (Mailserver). Je nach Umfang dieser Aufgaben sind die Rechner entsprechend dimensioniert.

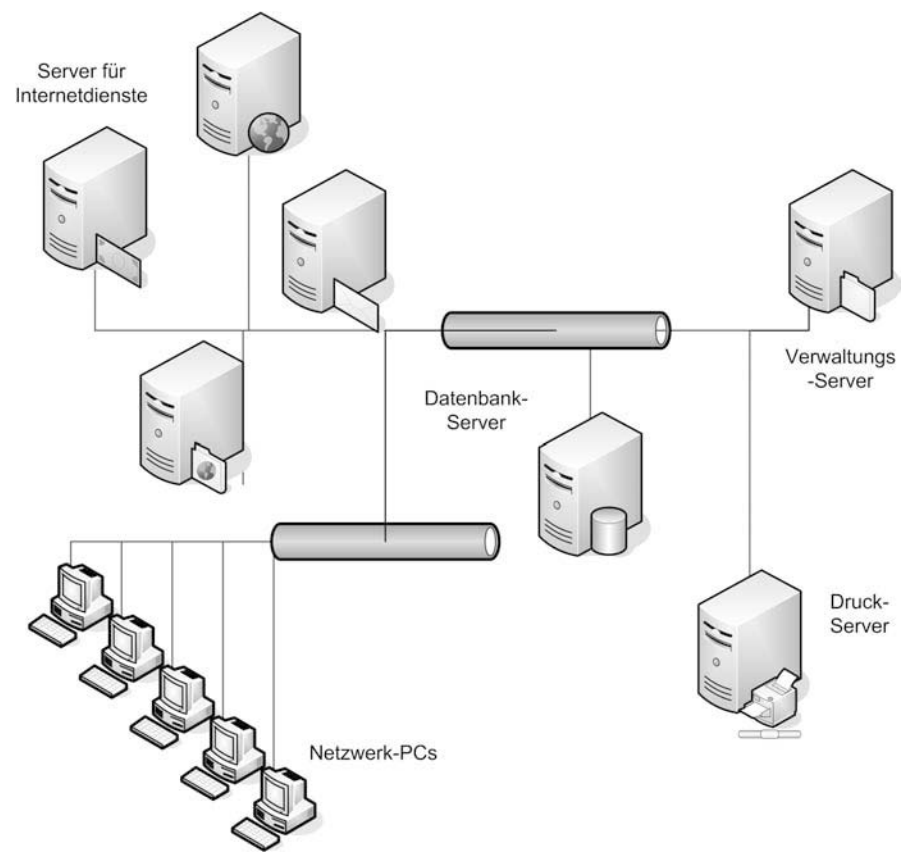

Bild 2.2: Typischer Aufbau eines Servernetzwerks.

An diesen Servern hängen sogenannte Clients, die die bereitgestellten Dienste nutzen. Im Computersprachgebrauch spricht man von Client-Server-Systemen. In einem solchen Umfeld spielen auch Aspekte wie die Benutzerverwaltung und die Rechtevergabe – »Wer darf was mit welchen Daten machen?« – eine wesentliche Rolle. Schließlich soll nicht jeder die Daten der Buchhaltung einsehen können oder den teuren Farbdrucker der Werbeabteilung zur Ausgabe gescannter CD-/DVD-Cover verwenden.

## Stichwortverzeichnis

#### **Nummerisch**

108 MBit/s 124 128-Bit-Verschlüsselung 91 2,4-GHz-Band 60 4-Port-Switch 46 5-GHz-Band 60 64-Bit-Verschlüsselung 91 802.11b-Standard 60 802.11n-Standard 55, 60

#### **A**

Access Point 46, 49 ActiveX-Control 221 Ad-Aware 186 Ad-hoc-Verbindung 40 Administratorfreigaben 227 Administratorrechte 221 Adresszuweisung 42 ADSL2+ 18 Albuminformationen 331 AllShare 373 Antenne 24 AntiVir Personal Edition 186 Apple TV 40 Arbeitsgruppe 236 Arbeitsgruppenname 237 arp 85, 207 ARP-Cache 208 ARP-Rundumsendung 208 Assistenten 79 Astra 26 Astra-Provider 26

Audio-CD 337 Kopierschutz 339 Sammlung 325 Audio-Streaming-Client 351 AVC (H.264) 363 AVI 363 AVM 157 AVM FRITZ!Box 45 AVM Stick & Surf 126 AVM-Supportseite 121

#### **B**

Backup-Tools 272 Befestigungen 24 Beleuchtungseinrichtungen 451 Benutzerkontensteuerung 223 Bewegungserkennung 414 Blu-ray-Player 48, 316 Bösartige Software 190 Breitbandatlas 14 Breitbandversorgungssituation 13 Breitbandzugang DSL 17 Satellit 24 TV-Kabel 21 Browser-Add-on 387 Browsercheck 208 Browser-Plug-in 387 Bundesnetzagentur 59

#### **C**

CAT5e 53 CAT5e-Standard 53 CAT6 53 Class-C-Netzwerk 41 Client-Server-System 38 Codecs 363 Content Blocker 98 Content-Filterung 99 Control Point 317, 373 Crossover-Kabel 40 CTS/RTS-Schwelle 124

#### **D**

Dateiserver 38 Daten austauschen 231 Datenklau 185 Datensicherung RAID 263 Strategien 262 Datenspiegelung 264 Datenvolumen 27 DDNS 180 DECT-Basisstation 45 DENIC 205 DHCP 138, 174 DHCP-Server 43, 233, 383, 392 DLAN 173 DLNA 317, 320, 366 DNS 180, 294 DNS-Dienst 180 DNS-Server 44 DNS-Serveradresse 84, 293 Dolby True HD 363 Domain-Abfrage 205 DoS-Attacken 135 Download 309 Downstream 24 Drahtloseinstellungen 124 Drucken 231, 241 im Heimnetzwerk 241 Druckerfreigabe 241 Druckserver 38 DSL 17, 26, 37 Tarifwahl 18

Vermittlungsstelle 18 DSL16+ 141 DSL-Modem 18, 142 DSL-Router 233 DTS-HD MA 363 Dualband-Router 61 Dualband-WLAN 63 DVD-Player 355 Dynamic DNS 179, 180, 293, 393 Dynamische IP-Adresse 382, 392 DynDNS 295, 296, 393 Hostname 399 Domain 401, 404

#### **E**

e-Centre 2 454 e-Domotica-Portal 470 e-Domotica-System 453 E-Mail-Systemmeldungen 109 Energiesparmodus 286, 323 E-Plus 27 Ethernet-Port 50 Eutelsat 26

#### **F**

Fast Ethernet 50 Fast-Ethernet-Switches 249 Fernseher 48, 316, 355 Festnetz 133, 430 Festnetzanschluss 445 Festnetztelefonie 429 Filme 313, 355 Firewall 103, 135, 138, 185, 187, 188 Firmware-Update 119, 123, 158 Firmwareversion 111 Flatrate 27 Formware 138 Fotos 313 Fragmentierungsschwelle 124 Freigaben 231, 238 abschalten 211 FRITZ!Box 79, 109, 112, 115, 125, 157, 170

Anschlüsse 45 DynDNS 401 Firmware-Update 30, 440 Funkkanal 62 Geräte 406 Mobilfunk 31, 32 NAS 250 Sicherheit 66 Speicher (NAS) 350 SSID bekannt geben 126 Statusinformation 391 UMTS-Stick 29 UPnP 291 WPA-Schlüssel 67 FRITZ!Box-Firmware 158 FRITZ!Box-Router 433 FRITZ!WLAN USB Stick 78 FTP 103, 289 FTP-Client 296, 304 FTP-Server 420 FTTC 20 FTTH 21 FTTN 20 Funkbarrieren 57 Funkkanal 89, 94 Funknetz 63 Funkverkehr 94

#### **G**

Gateway 43 GBit-Router 52 GBit-Switch 51 Geschwindigkeit 95 Gigabit Ethernet 50 Glasfaser 21

#### **H**

HD Media Player 355 HDMI-Ausgang 315 HDMI-Eingang 315 HDMI-Kabel 315 HDMI-Schnittstelle 315 HD-Video 365 Headset 431 Heimautomation 451 Heimautomationsgeräte 451 Heimnetz 13, 28, 29 Basisvariante 49 Datenspeicher 245 erweitern 48 Medienquellen 360 Multimedia 313 NAS 247, 267 Netzwerkplatte 245 Router 47 Übertragungsraten 76 UMTS 28 Verbindungen 45 Heimnetzwerk 13, 37 Hi-Fi-Anlage 314, 355, 361 HomePlug AV 70 Hostname 399 HSDPA 26 HSPA 26 HTTP 103 Hub 39

#### **I**

IANA 41 ICMP 103 IEEE-1901-Standard 75 Internet-Port 111 Internetradiostationen 353 Internetserver 38 Internettelefonie 131, 133, 430, 445 Internetverbindung 37, 133 Internetverbindungsfirewall 187 IP Cam Viewer Lite 426 IP-Adresse 43, 100, 179, 203, 293, 383, 391 ipconfig 294 IP-Kamera 376, 404 IP-Konfiguration 173 ISO-Image 365 ISP 80

#### **J**

Jalousien 451 JBOD 264

#### **K**

Kabel 21, 26, 40, 142, 316 Übertragungsraten 23 Kabelmodem 23 Kabelnetzbetreiber 22 Kabelsorten 53 Kabelverbindungen 53 Kabelverlegung 53 Kanal 94 KA-SAT 26 Klinke-auf-Cinch-Kabel 314 Kommunikationswege 429 Kontoname 111 Kreuzkabel 77 Küchengeräte 451

#### **L**

LAN 49, 173 LAN-Ports 46, 50, 112 Leserechte 261 Localhost 42 LTE 35 Flatrate 36 Frequenzbänder 35 Modem 36 Verfügbarkeit 36

#### **M**

M2TS 363 MAC-Adresse 85, 137, 207 Mailserver 38 MBSA 217 Media Player 48, 356, 358, 361 Media Renderer 317 Media Server 317, 323, 339, 348 Metainformationen 334 Microsoft SyncToy 272 Mittenfrequenzen 95

MKV 363 Mobilfunk 29 Mobilfunkbetreiber 27 Mobilfunk-Flatrate 27 Mobilfunknetz 430 Mobilfunknetzbetreiber 27 Monatsflat 27 MP3-Format 325 MPEG-2 363 MTU-Größe 135 Musik 313

#### **N**

NAS 247, 345 Backup-Speicher 271 Benutzer anlegen 255 Daten sichern 261 Energiesparmodus 286 eSATA 268 Freigaben 259 Freigabeordner 255, 257 FTP 289 Laufwerke 266 RAID-System 263 Sicherungskosten 265 USB 268 Zugang 250 Zugriff 289 NAS-Geräte 248 NAT 43 NAT-Firewall 131 Netgear-Router 112, 115, 124, 178 netstat 194, 195 Netzwerk 37 Netzwerkdienste 225 Netzwerker 13 Netzwerkfestplatte 245, 322, 344, 420 Netzwerkfreigaben 366 Netzwerk-Gaming 103 Netzwerkkabel 50, 77, 142 Netzwerkkamera 48, 375, 377 Netzwerkplayer 355

nslookup 203 Nummernkreis 44 n-WLAN 55, 60 Adapter 60 Router 60 USB-Stick 55

#### **O**

O2 27 Öffentlicher Ordner 260 Overhead 56

#### **P**

Packet-Sniffer 200 Parallelband 62 Passwort 138 ändern 79 Patchkabel 40 PBC 65 PC-Direktverbindung 40 Peer-to-Peer 39 Peer-to-Peer-Netzwerk 40 Phishing 185 PID 195, 197 PIN 65 ping 136, 234 Ping 135 PLC 69 Pop-up-Blocker 210 Portfreigabe 105, 407 Portnummer 103 Ports 195, 214 Port-Triggering 129 Portweiterleitung 129, 407 POTS 429 Powerline 69, 76, 316 Adapter 379 Einrichtung 70 Standards 75 Verschlüsselung 71 PPPoE 82

Private Freigabe 250 Protokollaufzeichnung 96 Protokollierung 138 Prozess-ID 195 PSP-Spielkonsole 96 Push-Service 109

#### **Q**

QNAP Finder 253

#### **R**

Radiostationen 352 RAID 0 264 RAID 1 265, 270 RAID 5 267 RAID-System 263 Remote-Zugriff 181 RIP 177 route 194 Router 44, 45, 47, 50, 208, 249 Einstellungen 114 Firewall 103, 209 Firmware-Update 440 Konfiguration 110, 111 Media Server 348 Passwort 79, 118 Schnittstellen 46 Sicherheit 63 Standort 141 VoiP-fähige 439 WPS 64 Routing 45 Routing-Tabelle 194 RTP 130

#### **S**

Satellit 24, 25 Sat-Modem 24 Schreibrechte 261 Schüssel 24 Schutzmaßnahmen 98 Selektives Spiegeln 269 Service Set Identifier 124, 126 SFTP 53 Sicherheit 63 Sicherheitseinstellungen 210 Sicherheitslöcher 217 Sicherheitsmaßnahmen 185 Sicherheitsmechanismen 88 SIP 130 SIP-Adapter 133 SIP-Client 431 Sipgate 435 Sipgate-App 445, 450 Sipgate-Festnetztelefonnummer 449 SIP-ID 443 SIP-Passwort 443 SMART 261 Smartphone 318, 371, 425, 445 Fernsteuerung 373 Sony Playstation 40 SPEED!Box 170 Speedport 170 Speedport W 721V 143, 144 Speedport W 920V 80, 82, 112, 116, 144, 150 Speedport2FRITZ 161 Speedport2FRITZ-Skript 158 Spielekonsolen 48, 316 SPI-Firewall 135 Splitter 141 Spyware 186 SSID 67, 89, 139, 153 Broadcast 124 Name 126 Statische Routen 177 Statusübersicht 112 STP 53 Streaming 319 Stromnetz 71 Stromverkabelung 69 STUN-Server 131 Surfstick 28, 31

Switch 39, 45, 50 SyncToy 272 Aufgabenplanung 283 Backup-Auftrag 275 Systemmeldungen 109

#### **T**

Tabbed Browsing 210 TAE-Telefonbuchse 141 TCP/IP 41, 194 TCP/IP-Netzwerk 208 TCP-Port 104 TCPView 199 T-Home 80, 120, 143, 157 T-Mobile 27 TR-069 146 tracert 201 Trojaner 186, 189 TS 363 TV-Kabel 21 Twisted Pair 40

#### **U**

Übertragungsraten 56 Überwachungszone 417 UDP-Port 104, 132 UMTS 26 Datentarife 28, 445 Modem 28 Surfstick 28, 31 Zugang 28 Zugangsdaten 31 UMTS/HSPA 26, 372 Upload 309 UPnP 182, 385 UPnP AV 317, 320, 366 Fernbedienung 373 Freigaben 368 Media-Server 370 UPnP-Protokoll 290 Upstream 24 USB-Hostserver 45

USB-WLAN-Adapter 54 USB-WLAN-Stick 77 UTP 53

#### **V**

VC-1 363 VDSL 19 V-DSL-WLAN-Router 142 Verbindung 77, 79 Verbindungsqualität 56 Vermittlungsstelle 18 Verschlüsselung 64, 66, 72, 90, 138 Videocodecs 363 Videos 355 Viren 185, 189 Virenscanner 190 Virenschutz 185 VMware Player 158 VMware-Ubuntu-Image 158 Vodafone 27 Voice over IP 430 VoIP 430 Client 433 Konto 433, 435 Telefonanschluss 434

#### **W**

Webcams 375 Webradio 48, 246, 322, 350, 354 WEP 91 WEP-Schlüssel 93 Windows 7 220 Benutzerkontensteuerung 221 Eingabeaufforderung 192 Windows 8 191, 220 Apps 192 Benutzerkontensteuerung 221 Eingabeaufforderung 192 Firewall 188 Task-Manager 196

Windows Media Player 12 319, 326, 340 Windows Vista 220 Windows XP 220 Windows-Firewall 187 Windows-Freigaben 212 Wireless-Modus 95 Wireless-Port 112 WLAN 50, 54, 316, 378, 451 absichern 87 Access-Point 45 Adapter 54, 77 Funkbarrieren 56 Overhead 56 Router 45 Sicherheit 63 Übertragungsgeschwindigkeiten 55 Verbindung 54 WLAN-Router 28, 50 Sicherheitscheck 137 Warnmeldungen 108 Wohnzimmer 313 WPA 90 WPA(-PSK) 66 WPA2 90 WPA2(-PSK) 66 WPA2-Schlüssel 67 WPA-Schlüssel 93 WPS 64

#### **X**

xp-AntiSpy 186, 189

#### **Z**

Zugangsdaten 81 Zugriffsbeschränkung 261 Zugriffsliste 127 Z-Wave 451 Z-Wave Alliance 453 Z-Wave-Geräte 459 Zwei-Wege-Systeme 24

#### **Rudolf G. Glos Michael Seemann**

## **XL-EDITION**

# **Heim-Netzwerke**

### (V)DSL · WLAN · NAS · Media Server und Co.

**Der Aufbau eines gut funktionierenden Heimnetzwerks ist keine Hexerei. Lernen Sie die Schnittstellen kennen, auf die es ankommt, um die unterschiedlichsten Geräte problemlos ans Heimnetz andocken zu können: WLAN-Router, Netzwerkfestplatte, Webradio, Fernseher, Blu-ray-Player, Hi-Fi-Anlage, Drucker, Smartphone, IP-Kamera und andere. Wie man all diese Komponenten so einstellt, dass sie ideal miteinander kommunizieren, zeigt eindrucksvoll dieser Franzis-Ratgeber.**

#### $\blacktriangleright$ **Breitbandlösungen für jeden**

Langsames Internet war gestern: Neben DSL- und TV-Kabel-Breitbandzugang lernen Sie hier weitere Wege kennen, flott ins Internet zu kommen. Ganz egal, wo Sie sich mit Ihrem Computer, Smartphone oder Tablet gerade befinden - via Satellit, UMTS oder LTE.

#### $\blacktriangleright$ **WLAN-Router-Konfiguration**

Ein Heimnetz funktioniert nur, wenn alle beteiligten Geräte aufeinander zugreifen können. Die zentrale Rolle nimmt dabei der Router ein. Am Beispiel der FRITZ!Box finden Sie hier das nötige Wissen, um aus dem Stand ein drahtloses Netzwerk zum Laufen zu bringen. Auch die wesentlichen Sicherheitsaspekte werden ausführlich erläutert.

#### -**Multimedia in jedem Raum**

Fotos, Film- und Musikdateien liegen bisher oft auf einem lokalen Computer, aber das ist nicht immer praktisch. Vor allem dann, wenn Sie Ihre Filme und Fotos am neuen Flachbildfernseher im Wohnzimmer genießen möchten oder Ihre Musik von der Festplatte gerne direkt auf der Hi-Fi-Anlage wiedergeben würden. Hier gibt es Lösungen, wie Sie überall in der Wohnung Zugriff auf Ihre Medien haben. Und dazu muss kein Computer eingeschaltet sein!

#### $\blacktriangleright$ **Auf VDSL umstellen**

Mit der Bestellung über das Internet oder dem Besuch in einem T-Punkt-Laden ist es nicht getan: Ob VDSL und Entertain im Endeffekt auch wirklich geschaltet werden können, hängt davon ab, ob in dem großen grauen VDSL-Kasten in Ihrer näheren Umgebung auch ein entsprechender Port frei ist oder nicht. Hier steht, worauf Sie achten müssen.

Besuchen Sie unsere Website

**www.franzis.de**

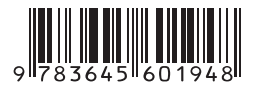

#### **20,– EUR** [D] ISBN 978-3-645-60194-8

#### **Aus dem Inhalt:**

- Zugänge: (V)DSL, Kabel, Satellit, UMTS/HSPA, **LTF**
- Unverzichtbares Basiswissen für den Heimnetzwerker
- Client-Server- und Peer-to-Peer-Netzwerke
- TCP/IP, die Internetprotokollfamilie
- Erhöhen der Netzwerkgeschwindigkeit
- Durch die Steckdose: Powerline als Kabelund WLAN-Alternative
- Router, zentrale Knotenpunkte im Heimnetz
- Wenn fremde WLANs den Funkverkehr stören
- Schutzmaßnahmen gegen Webattacken
- Einstellungen für die optimale Routerkonfiguration
- Internetzugang auf superschnelles VDSL umstellen
- IP-Konfiguration für den LAN-Betrieb
- Statische Routen: Subnetze im Heimnetzwerk
- Tipps für ein sicheres Heimnetzwerk
- Voraussetzungen für den reibungslosen **Datenaustausch**
- NAS: Die Speicherzentrale im Heimnetz
- Fernzugriff auf die Netzwerkfestplatte aus dem Internet
- Multimedia total im Wohnzimmer
- Medienserver, Webradio, HD-Media-Player und Streaming-Clients
- IP-Kamera: Videoüberwachung per Livestream
- Festnetztelefonie ganz ohne Festnetz
- Einstieg in die Welt der Heimautomation

#### **Über die Autoren:**

Rudolf G. Glos, Jahrgang 1975, hat bereits über 40 Computerbücher veröffentlicht. Mit einem Ingenieurstudium und einem Volontariat legte er die Grundlagen für seine spätere Arbeit als Journalist bei Fachzeitschriften sowie in diversen elektronischen Medien.

Michael Seemann, Jahrgang 1972, arbeitete nach dem Studium 10 Jahre als Redakteur für einen der führenden IT-Fachverlage in München. Seit 2010 arbeitet er als freier Journalist und informiert in Fachmagazinen über neue IT-Produkte und Technologien.

## **FRANZIS**